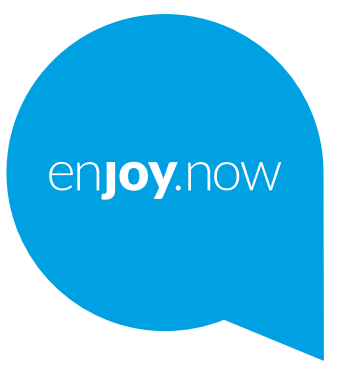

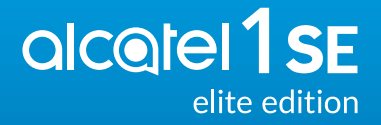

Для отримання додаткової інформації про продукт відвідайте наш сайт **www.alcatelmobile.com**. Крім того, на нашому сайті ви також можете знайти відповіді на найбільш поширені питання та оновити програмне забезпечення пристрою за допомогою програми Mobile Upgrade.

#### **Примітка:**

Це керівництво містить інформацію про модель смартфону Alcatel 1SE light 4087U

#### **Додаткова інформація**

Відповіді на поширені запитання та відомості про програмне забезпечення (ПЗ) і його оновлення, а також сервісне обслуговування можна отримати з нижченаведених джерел.

#### **Запитання і відповіді (FAQ)**

Перейдіть за посиланням: www.alcatelmobile.com у розділ «Підтримка».

#### **Оновлення ПЗ вашого пристрою**

Для оновлення ПЗ на вашому пристрої можна скористатися функцією **Оновлення програмного забезпечення (FOTA)**. Для цього перейдіть у меню **Налаштування > Система > Оновлення програмного забезпечення**. Також можна скористатися програмою оновлення ПЗ для ПК **Mobile Upgrade**. Щоб завантажити програму, перейдіть на сайт

https://www.alcatelmobile.com/support/software-drivers/

#### **Серійний номер або IMEI вашого пристрою**

Міжнародний ідентифікатор мобільного обладнання (IMEI) зазначено на заводській наклейці, розташованій на задній кришці вашого пристрою, а також на наклейці, яка розміщена на заводському пакуванні. Крім того, IMEI свого пристрою можна побачити, перейшовши в меню**Налаштування > Про пристрій**.

#### **Сервісне та гарантійне обслуговування**

Ознайомтеся з основною інформацією, наведеній у цьому посібнику. Щоб переглянути актуальні контактні дані гарячої лінії, а також список сервісних центрів, перейдіть на сторінку:

https://www.alcatelmobile.com/ru/content/hotline-service-center/

#### **Правова інформація**

У меню пристрою перейдіть до розділу **Налаштування > Про пристрій > Правова інформація**.

#### **Хмарні служби**

Якщо на пристрої встановлено програму «Центр користувача» або Onetouch Cloud, відкрийте програму та перейдіть до меню **Контактні дані > Докладна інформація**. Щоб керувати даними або користуватися ними на інших пристроях, перейдіть за посиланням:

https://www.alcatelmobile.com/support/faq/

#### **Інші програми Alcatel**

Перейдіть за посиланням: https://www.alcatelmobile.com/support/appservices/

# **Зміст**

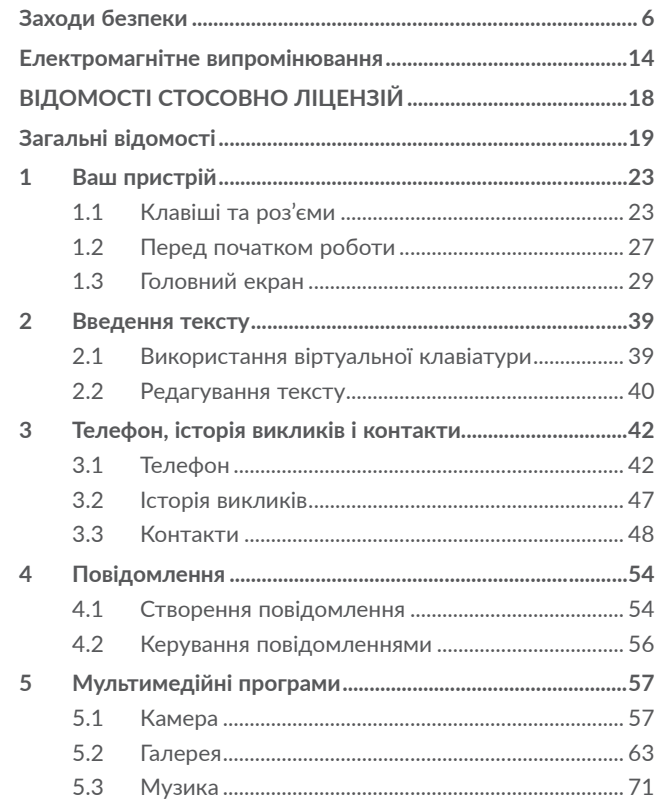

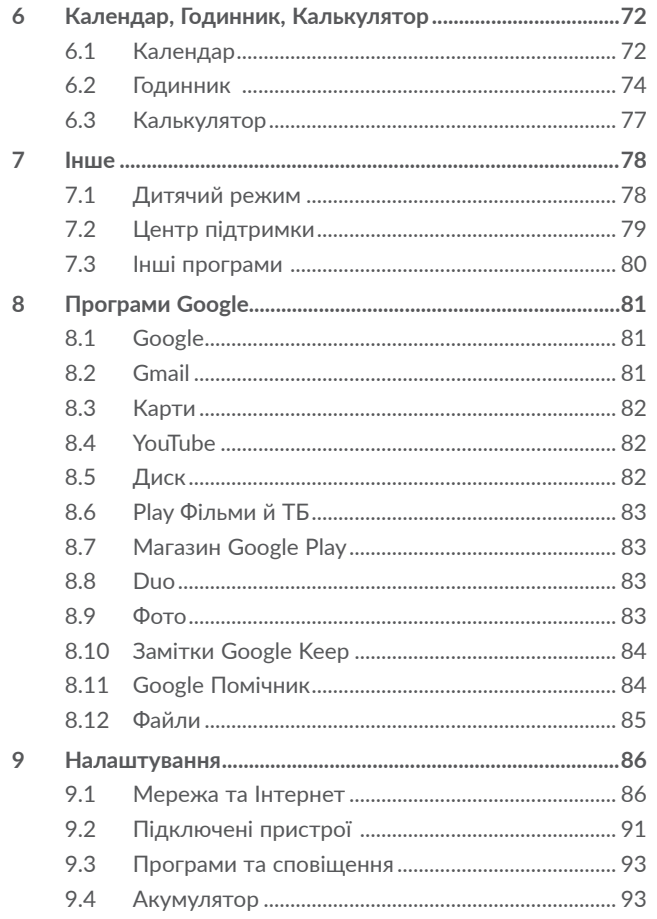

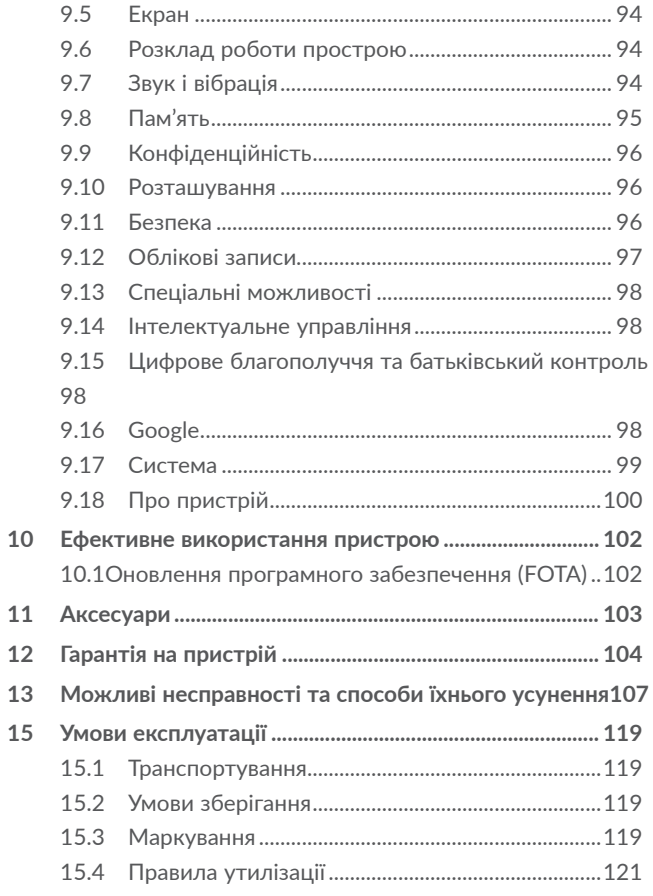

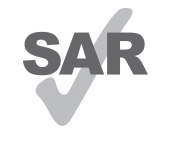

Цей продукт відповідає вимогам з обмеження SAR величиною 2,0 Вт/кг. Граничне значення SAR для цього пристрою наведено в розділі **ЕЛЕКТРОМАГНІТНЕ ВИПРОМІНЮВАННЯ** посібника.

Для обмеження впливу радіочастотного випромінювання використовуйте рекомендовані аксесуари, такі як чохол, і

www.sar-tick.com тримайте пристрій на відстані 5 мм від тіла. **alcotel** 

Зверніть увагу: під час перебування в режимі очікування цей пристрій також випромінює радіочастотні електромагнітні хвилі.

Справжнім TCL Communication Ltd. заявляє, що тип радіообладнання радіотелефон системи стільникового зв'язку моделі 4087U відповідає Технічному регламенту радіообладнання. Повний текст декларації про відповідність доступний на веб-сайті за такою веб-адресою:

https://www.alcatelmobile.com/ru/support/product-support/

## **ЗАХИСТ СЛУХУ**

Щоб уникнути можливого пошкодження слуху, не слухайте музику на високій гучності впродовж тривалого періоду часу. Будьте обережні, підносячи пристрій до вуха за ввімкненої функції гучномовного зв'язку.

# **Заходи безпеки ...........................**

Перед початком використання цього пристрою уважно прочитайте цей розділ. Виробник не несе відповідальності за пошкодження, спричинені неналежною експлуатацією пристрою або недотриманням наведених у цьому посібнику правил.

## **• ЗАХОДИ БЕЗПЕКИ ПІД ЧАС ПЕРЕБУВАННЯ ЗА КЕРМОМ**

Проведені дослідження довели, що використання мобільного пристрою під час перебування за кермом становить дійсну загрозу, навіть якщо використовуються пристрої та функції гучномовного зв'язку (автомобільний комплект, гарнітура «навушник-мікрофон» тощо). Через це ми наполегливо рекомендуємо водіям користуватися пристроєм лише під час зупинок.

Під час перебування за кермом не користуйтеся пристроєм і гарнітурою для прослуховування музики або радіо. Таке використання гарнітури потенційно небезпечне, а в деяких країнах навіть офіційно заборонено.

Увімкнений пристрій випромінює електромагнітні хвилі, які можуть створювати перешкоди в роботі електронних систем автомобіля, таких як система антиблокування гальм (ABS) або надувні подушки безпеки (Airbag). Щоб уникнути виникнення проблем, дотримуйтеся таких заходів безпеки:

- не кладіть пристрій на дошку приладів та поблизу подушок безпеки;
- зверніться до постачальника або виробника автомобіля за відомостями щодо надійності захисту електронних систем

автомобіля від перешкод.

## **• УМОВИ ЕКСПЛУАТАЦІЇ**

Рекомендується час від часу вимикати пристрій, щоб покращити його роботу.

Завжди вимикайте пристрій або вмикайте режим «У літаку» перед посадкою на літак.

Не вмикайте пристрій на території медичних закладів, за винятком спеціально відведених для цього місць. Мобільні пристрої, як і безліч інших побутових приладів, можуть призводити до виникнення перешкод у роботі електричних і електронних пристроїв, які використовують радіочастоти.

Сумлінно дотримуйтеся всіх правил використання мобільних пристроїв на складах ПММ, автозаправних станціях, заводах, на яких виробляються хімічні речовини, а також в усіх інших місцях, у яких існує ризик вибуху.

Слідкуйте за тим, щоб увімкнений пристрій перебував на відстані не менше 15 см від медичного обладнання, такого як кардіостимулятори, інсулінові інжектори тощо. Якщо ви користуєтеся кардіостимулятором або слуховим апаратом, тримайте пристрій під час розмови із протилежного від цього обладнання боку.

Щоб уникнути негативного впливу на слух, спочатку натисніть клавішу відповіді на вхідний виклик, і лише після цього піднесіть пристрій до вуха. Крім того, під час використання функції гучномовного зв'язку не підносьте пристрій близько до вуха, оскільки високий рівень гучності може призвести до погіршення слуху.

Не дозволяйте дітям використовувати пристрій та/або гратися з ним і аксесуарами без нагляду дорослих.

Оскільки пристрій містить елементи, які можуть спричинити

алергічну реакцію, під час відкриття кришки акумуляторного відсіку рекомендується вживати необхідні заходи безпеки.

Якщо ваш пристрій має цілісну конструкцію, задня кришка та акумуляторна батарея не є знімними. Не намагайтеся розібрати пристрій, інакше гарантію якості пристрою буде анульовано. Крім того, спроба розібрати пристрій може призвести до пошкодження акумулятора та витоку речовин, які можуть викликати алергічну реакцію.

Дбайливо ставтеся до пристрою та зберігайте його в чистому місці без пилу.

Захищайте пристрій від впливу несприятливих зовнішніх факторів (вологості, дощу, потрапляння рідини всередину корпусу, пилу, морського повітря тощо). Рекомендується використовувати пристрій за температури від 0 °C до +40 °C.

За температури вище +40°C зображення на екрані може мати змазаний вигляд. Це тимчасова проблема, яка не становить загрози та не є дефектом.

Не розкривайте, не розбирайте та не намагайтеся відремонтувати пристрій самостійно.

Уникайте падіння пристрою та іншого сильного динамічного впливу.

Щоб уникнути травмування, не використовуйте пристрій, якщо його екран пошкоджено, подряпано або розбито.

Не фарбуйте пристрій.

Користуйтеся лише акумуляторними батареями, мережевими адаптерами та аксесуарами, сумісними з цією моделлю пристрою та рекомендованими компанією TCL Communication Ltd., а також її філіями. Компанія TCL Communication Ltd. та її філії не несуть відповідальності за шкоду, спричинену використанням нерекомендованих акумуляторів або мережевих адаптерів.

Не забувайте робити резервні копії всіх важливих даних, збережених на пристрої, або зберігати їх у письмовому вигляді.

Світлові спалахи, що виникають під час гри у відеоігри, можуть призводити до виникнення в деяких людей нападів епілепсії, тимчасового запаморочення свідомості або провалів у пам'яті. Такі симптоми можуть виникнути в людини, для якої раніше вони не були характерні. Якщо у вашій родині спостерігалися такі випадки, проконсультуйтеся з лікарем, перш ніж грати у відеоігри на пристрої або використовувати інші його функції, у результаті яких можуть виникати яскраві спалахи світла.

Батьки мають наглядати за дітьми, коли вони грають у відеоігри або використовують функції мобільного пристрою з яскравими світловими ефектами. Якщо виникають такі симптоми, як конвульсії, судоми в очах або м'язах, втрата свідомості, неконтрольовані рухи та втрата орієнтації, потрібно припинити гру, відключити світлові ефекти на мобільному пристрої та проконсультуватися з лікарем. Щоб уникнути виникнення подібних симптомів, слід дотримуватися таких заходів безпеки:

- не грайте в ігри та не використовуйте яскраві світлові ефекти на пристрої, якщо ви втомилися та відчуваєте, що вам потрібно відпочити;
- щогодини робіть перерви тривалістю 15 хвилин;
- грайте в добре освітленому приміщенні;
- завжди тримайте пристрій на достатній відстані від очей;
- відчувши важкість у руках і зап'ястях, відразу припиніть гру та не повертайтеся до неї впродовж кількох годин;
- якщо важкість у руках, зап'ястках і передпліччях не зникає, припиніть грати та зверніться до лікаря.

Під час гри в ігри на пристрої ви можете відчувати тимчасовий дискомфорт у долонях, руках, плечах, шиї або інших частинах тіла. Щоб уникнути розладів опорно-рухового апарату, дотримуйтеся наведених вище рекомендацій.

# **• НЕДОТОРКАНІСТЬ ОСОБИСТОГО ЖИТТЯ**

Дотримуйтеся законів і правил щодо фотографування та записування звуку за допомогою мобільного пристрою. Згідно із цими законами та правилами, у деяких країнах може бути суворо заборонено фотографувати людей і записувати їх висловлювання для подальшого відтворення та поширення. Це вважається втручанням в їхнє особисте життя. Власник пристрою повинен дотримуватися права інших людей на особисте життя та запитувати дозвіл на записування приватних і конфіденційних переговорів, а також фотозйомку приватних осіб. Оператор зв'язку, а також виробники, постачальники та продавці не несуть жодної відповідальності за використання пристрою в цілях, що порушують закон.

## **• АКУМУЛЯТОР**

Акумулятор вашого пристрою заряджено не повністю відповідно до правил авіаперевезень. Рекомендовано повністю зарядити акумулятор перед першим використанням пристрою.

#### **Для пристроїв, де акумулятор знімається**

Дотримуйтеся таких заходів безпеки:

- не розкривайте акумуляторну батарею (це може призвести до появи токсичних випаровувань та отримання опіків);
- не проколюйте та не розбирайте акумулятор, не замикайте між собою його полюси;
- не кидайте акумулятор у вогонь, не викидайте його у

побутові відходи та не піддавайте впливу температур вище +60 °С.

Під час утилізації акумулятора дотримуйтеся чинного законодавства вашої країни щодо охорони довкілля. Використовуйте акумулятор лише за призначенням. Ніколи не користуйтеся пошкодженими акумуляторами та акумуляторами, не рекомендованими компанією TCL Communication Ltd. та/або її філіями.

#### **Для цільних пристроїв із змінними задніми кришками**

Дотримуйтеся таких заходів безпеки:

- не намагайтеся вийняти, замінити або відкрити акумулятор;
- не проколюйте та не розбирайте акумулятор, не замикайте між собою його полюси;
- не кидайте акумулятор у вогонь, не викидайте його у побутові відходи та не піддавайте впливу температур вище +60 °С.

Під час утилізації пристрою з акумулятором дотримуйтеся чинного законодавства вашої країни щодо охорони довкілля.

## **Для цільних пристроїв**

Дотримуйтеся таких заходів безпеки:

- не намагайтеся відкрити задню кришку;
- не намагайтеся вийняти, замінити або відкрити акумулятор;
- не намагайтеся виконати будь-які дії із задньою кришкою пристрою;
- не кидайте акумулятор у вогонь, не викидайте його у побутові відходи та не піддавайте впливу температур вище +60 °С.

Пристрій разом із вставленою у нього акумуляторною батареєю є цільним пристроєм. Під час його утилізації дотримуйтеся прийнятих у вашій країні законів щодо охорони довкілля.

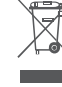

े Ця позначка на пристрої, акумуляторі та різних аксесуарах означає, що після припинення використання пристроїв і за наявності бажання позбавитися від них, ці пристрої потрібно віднести у спеціальні центри зі

збору відходів, такі як:

- міські сміттєзвалища, де є спеціальні баки для збирання таких пристроїв;
- пункти продажу, де є баки для збирання електронних відходів.

Пізніше ці пристрої буде відправлено на вторинну переробку, що дозволить уникнути викидів шкідливих речовин в атмосферу, а також повторно використати матеріали, з яких складаються здані на переробку пристрої.

### **Відомості стосовно країн Євросоюзу**

Центри зі збирання електронних відходів доступні кожному та є безкоштовними.

У них потрібно здавати все обладнання, на якому є така позначка.

## **Відомості стосовно країн, які не входять до Євросоюзу**

Якщо у вашій країні є відповідні центри зі збирання й переробки електронних відходів, усе обладнання, на якому є така позначка, потрібно не утилізувати з побутовим сміттям, а віддавати в ці центри зі збирання для подальшої переробки.

**УВАГА!** ЯКЩО АКУМУЛЯТОР ЗАМІНЕНО НА АКУМУЛЯТОР НЕВІДПОВІДНОГО ТИПУ, ІСНУЄ РИЗИК ВИБУХУ. УТИЛІЗУЙТЕ АКУМУЛЯТОРИ, ТЕРМІН ВИКОРИСТАННЯ ЯКИХ ЗАВЕРШИВСЯ, ЗГІДНО З ІНСТРУКЦІЯМИ.

Утилізація батареї у вогні або гарячій духовці, її механічне зминання або розрізання можуть призвести до вибуху.

Не залишайте батарею в зонах із дуже високою температурою, адже це також може стати причиною вибуху або появи витоку горючої рідини чи газу.

Таким само небезпечним є вплив на батарею вкрай низького тиску повітря — унаслідок цього також може статися вибух або з'явитися витоки горючої рідини чи газу.

## **• МЕРЕЖЕВІ АДАПТЕРИ**

Мережеві адаптери, сумісні із цим пристроєм, працюють за температури від 0 °C до +40 °C.

Вони повністю відповідають стандартам щодо безпеки, встановленим для інформаційно-технологічного та офісного обладнання. Вони також відповідають директиві 2009/125/ ЄС. Через відмінності у специфікаціях на електротехнічне обладнання, що діють у різних країнах, придбаний в одній країні мережевий адаптер може не працювати в іншій країні. Заборонено використовувати мережеві адаптери не за призначенням.

Разом із цим пристроєм можна використовувати адаптери живлення, параметри яких відповідають положенням перерахованих нижче стандартів:

- EN301 489-34 V2.1.1, остаточна редакція (2017-04)

- EN 62684:2018

Модель: UC13

Вхідна напруга: 100~240 В

Частота змінного струму на вході: 50/60 Гц

Вихідна напруга: 5,0 В

Вихідний струм: 2 A

Вихідна потужність: 10 Вт

Середня активна ефективність: 79,0%

Споживана потужність без навантаження: 0,08 Вт

# **Електромагнітне випромінювання..........................**

Гарантія відповідності міжнародним стандартам (ICNIRP) і європейській директиві 2014/53/ЄС (RED) є обов'язковою умовою для виведення на ринок будь-якої моделі мобільного пристрою. Головна вимога цих стандартів і директив полягає у захисті здоров'я та забезпечення безпеки користувачів і людей, які їх оточують.

ЦЕЙ ПРИСТРІЙ ВІДПОВІДАЄ МІЖНАРОДНИМ СТАНДАРТАМ, ЩО РЕГЛАМЕНТУЮТЬ ГРАНИЧНІ РІВНІ ОПРОМІНЕННЯ В РАДІОЧАСТОТНОМУ ДІАПАЗОНІ.

Цей мобільний пристрій є передавачем і приймачем радіосигналів. Завдяки його конструкції граничні рівні опромінення в радіочастотному діапазоні (радіочастотних електромагнітних полів), встановлені згідно з міжнародними стандартами, не перевищуються. Ці стандарти було розроблено незалежною науково-дослідницькою організацією (ICNIRP) задля безпеки забезпечення безпеки всіх користувачів, незалежно від віку та стану здоров'я.

У стандартах, що визначають прийнятний рівень опромінення в радіочастотному діапазоні використовуються одиниці вимірювання SAR. Для мобільних пристроїв установлено граничну величину SAR, що дорівнює 2 Вт/кг у випадку використання безпосередньо біля голови та при носінні на тілі, і 4 Вт/кг при носінні на зап'ясті.

Вимірювання SAR здійснено під час роботи пристрою у базовому режимі та визначено на найвищому сертифікованому рівні потужності в усіх діапазонах робочих частот. Максимальне значення SAR згідно зі стандартами ICNIRP для цієї моделі мобільного телефону є таким:

4087U

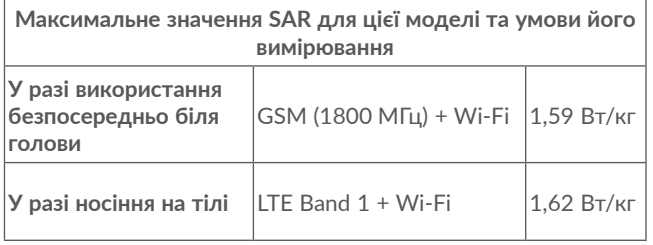

Під час використання цього пристрою фактичне значення SAR зазвичай значно нижче за виміряні для нього максимальні значення. Причиною цього є автоматичний вибір пристроєм мінімального рівня потужності, достатнього для надійного підключення до мережі. Що нижче вихідна потужність пристрою, то нижче його значення SAR.

Значення SAR під час носіння пристрою на тілі виміряно на відстані 5 мм від тіла. Це мінімальна відстань, на якій має перебувати пристрій від тіла, щоб рівень SAR гарантовано відповідав заявленому рівню.

Якщо ви користуєтеся нерекомендованими аксесуарами, переконайтеся, що в них немає металевих частин і що вони перебувають на вказаній відстані від тіла.

Згідно з рекомендаціями Всесвітньої організації охорони здоров'я та Управління з контролю за якістю харчових продуктів і ліків США для зменшення рівня опромінювання рекомендується використовувати пристрої гучномовного зв'язку, щоб під час здійснення викликів мобільний пристрій

перебував на відстані від голови й тіла, а також зменшити тривалість використання мобільного пристрою.

Детальну інформацію можна знайти на веб-сайті: www. alcatelmobile.com.

Додаткову інформацію щодо впливу електромагнітних полів на організм людини можна знайти на веб-сайті: http://www. who.int/peh-emf.

Ваш пристрій обладнано вбудованою антеною. Щоб гарантувати максимальну якість роботи радіомодуля, не торкайтеся антени та уникайте її пошкодження.

Оскільки цей мобільний пристрій є багатофункціональним, його можна використовувати на значній відстані від голови. Крім того, його також можна використовувати разом із гарнітурою або кабелем USB. Якщо ви використовуєте інші аксесуари, переконайтеся, що вони не містять металевих частин. Тримайте пристрій на відстані не менше 5 мм від тіла.

Зверніть увагу, що під час використання пристрою деякі персональні дані можуть передаватися на інші пристрої. Ви несете відповідальність за захист своїх особистих даних, тому не надавайте доступ до них неавторизованим пристроям або пристроям сторонніх виробників, підключених до вашого. Підключайте пристрої, обладнані Wi-Fi, лише до довірених мереж Wi-Fi. Якщо ваш пристрій підтримує роботу в режимі портативної точки доступу Wi-Fi, завжди вмикайте функцію безпеки мережі під час роботи в цьому режимі. Вони допоможуть запобігти несанкціонованому доступу до вашого пристрою. На пристрої може зберігатися особиста інформація, зокрема на SIM-карті, картці пам'яті та у вбудованій пам'яті. Обов'язково видаліть усі персональні дані, перш ніж здати пристрій на переробку, повернути його або віддати стороннім особам. Уважно вибирайте програми й оновлення і встановлюйте їх лише з надійних джерел. Деякі програми можуть впливати на швидкодію пристрою та/або отримувати доступ до персональних даних, зокрема відомостей про обліковий запис, виклики, розташування та мережеві ресурси.

Зверніть увагу, що будь-які дані, передані компанії TCL Communication Ltd., зберігаються згідно з чинним законодавством стосовно захисту даних. З цією метою компанія TCL Communication Ltd. реалізує та підтримує всі необхідні технічні й організаційні заходи для захисту всіх особистих даних, наприклад від несанкціонованої або незаконної обробки, випадкової втрати, знищення чи пошкодження. Зазначені заходи забезпечують рівень безпеки, що відповідає:

- наявним технічним можливостям;
- витратам на реалізацію таких заходів;
- ризикам, пов'язаним з обробкою особистих даних;
- делікатності оброблюваних даних.

У будь-який час можна отримати доступ до своїх персональних даних, а також переглядати і редагувати їх. Для цього потрібно виконати вхід у свій обліковий запис і відкрити свій профіль або безпосередньо звернутися до нас. У разі отримання від вас запиту на змінення або видалення ваших персональних даних, ми залишаємо за собою право здійснити додаткову ідентифікацію з метою встановлення вашої особистості перед виконанням такого запиту.

# **ВІДОМОСТІ СТОСОВНО ЛІЦЕНЗІЙ ......................................**

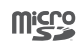

 $\left( \Re \right)$ 

Логотип microSD є зареєстрованим товарним знаком.

Товарний знак і логотипи Bluetooth є власністю групи компаній Bluetooth SIG. Будь-яке їх використання компанією TCL Communication Ltd. та її філіями здійснюється у межах відповідної ліцензії. Усі інші товарні знаки та назви продуктів є власністю їхніх відповідних власників.

**Alcatel 4087U**, номер декларації Bluetooth D043603

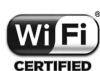

Логотип Wi-Fi є сертифікаційним знаком організації Wi-Fi Alliance.

Даний пристрій може використовуватися в усіх європейських країнах.

Це обладнання може використовуватися без обмежень у будь-якій країні-члені Європейського Союзу.

Google, логотип Google logo, Android, логотип Android, Google Search<sup>™</sup>, Google Maps<sup>™</sup>, Gmail<sup>™</sup>, YouTube, Google Play Store, Google Latitude™ i HangoutsTM є товарними знаками компанії Google Inc.

Логотип «робот Android» наведений або змінений із використанням оригінального зображення, яке створила та поширює компанія Google. Він використовується згідно

умов ліцензії Creative Commons Attribution 3.0 (її вміст можна переглянути в розділі **«Юридичні відомості Google»** в меню **Налаштування > Про пристрій > Юридичні відомості)**(1)**.**

Ви придбали продукт, на якому використовуються програми з відкритим вихідним кодом (http://opensource.org/): mtd, msdosfs, netfilter/iptables і initrd у коді об'єктів та інших програм із відкритим вихідним кодом, ліцензованих згідно із ліцензією GNU GPL і ліцензією Apache.

Ми зобов'язуємося надати копії відповідних відкритих вихідних кодів за вашим запитом протягом 3 років із моменту випуску цього продукту.

Вихідні коди можна завантажити з веб-сайту http:// sourceforge.net/projects/alcatel/files/. Плата за завантаження цих кодів через Інтернет не стягується.

Нагадуємо, що гарантія непорушення прав інтелектуальної власності кінцевим користувачем поширюється лише на територію Європейського Союзу (ЄС)/ЄЕЗ/Швейцарії.

Якщо продукт, призначений для продажу на території ЄС/ЄЕЗ/Швейцарії, буде експортовано, перевезено або використано поза межами ЄС/ЄЕЗ/Швейцарії Покупцем чи кінцевим користувачем, будь-яка відповідальність, гарантійні зобов'язання та зобов'язання щодо відшкодування збитків (включно із зобов'язаннями щодо відшкодування збитків за порушення прав інтелектуальної власності) стосовно даного продукту повністю знімаються з виробника та його постачальників.

# Загальні відомості.

- **Адреса в Інтернеті:** www.alcatelmobile.com
- (1) Залежить від країни-постачальника.
- **Виробник:** TCL Communication Ltd.
- **Адреса:** 5/F, будівля 22Е, 22 Саєнс Парк Іст Авеню, Гонконг Саєнс Парк, Сатхінь, Нью Територіз, Гонконг, Китай
- **Електронне маркування:**Щоб переглянути інформацію про модель пристрою, його виробника та сертифікацію, перейдіть у меню **Налаштування > Система > Додатково > Норми безпеки** або у відкритій програмі **Телефон** наберіть \*#07# (1).

Крім того, на нашому веб-сайті ви можете переглянути розділ FAQ («Найпоширеніші запитання та відповіді») або поставити запитання, зв'язавшись безпосередньо з нами за допомогою електронної пошти.

#### • **Відомості про стандарти**

Цим TCL Communication Ltd. стверджує, що радіообладнання типу **Alcatel 4087U** відповідає вимогам Директиви 2014/53/ ЕС.

Повний текст декларації відповідності вимогам ЄС можна знайти в мережі Інтернет за такою адресою: http://www. alcatelmobile.com/EU\_doc.

## • **Додаткова інформація**

Опис аксесуарів і компонентів, зокрема програмного забезпечення, які дозволяють пристрою працювати за призначенням, можна переглянути у повному тексті декларації відповідності вимогам ЄС в Інтернеті за адресою: http://www.alcatelmobile.com/EU\_doc.

#### **Захист від викрадення (2)**

Ваш мобільний пристрій має ідентифікаційний номер IMEI

- (1) Залежить від країни.
- (2) Зверніться до свого оператора зв'язку, щоб дізнатися про доступність цієї послуги.

(серійний номер продукту). Цей номер вказано на упаковці та збережено в пам'яті пристрою. Щоб дізнатися номер IMEI вашого пристрою, наберіть код \*#06#; збережіть цей номер у безпечному місці. Він може знадобитись при зверненні до правоохоронних органів у разі викрадення пристрою. За допомогою цього номера також можна заблокувати телефон, якщо ним спробує скористатися стороння особа, навіть у разі встановлення іншої SIM-картки.

#### **Заява про звільнення від відповідальності**

Порядок роботи пристрою, описаний у посібнику користувача, може відрізнятися від фактичного, залежно від версії програмного забезпечення телефону або характеристик послуг, які надає оператор зв'язку.

Компанія TCL Communication Ltd. не несе юридичної відповідальності за наявність будь-яких розбіжностей, якщо такі є, та за їх наслідки. Цей пристрій може містити дані, зокрема програми та програмне забезпечення, надані третіми сторонами для використання на пристрої («Програми третіх сторін»). Усі програми сторонніх постачальників на цьому пристрої надаються «як є», без будь-яких гарантій, прямих чи опосередкованих. Компанія TCL Communication Ltd. виконала всі зобов'язання, покладені на неї як виробника мобільних пристроїв і мобільних телефонів з урахуванням дотримання прав на інтелектуальну власність. Компанія TCL Communication Ltd. не несе відповідальності за збанкрутіння та неспроможність третіх сторін, програми яких використовуються на цьому пристрої. Компанія TCL Communication Ltd. не несе відповідальності за претензії, позови або будь-які інші дії, спричинені використанням або спробами використовувати програми третіх сторін. Крім того, програми третіх сторін, які в цей час надаються компанією TCL Communication Ltd. безплатно, у майбутньому можуть

вимагати платних оновлень. Компанія TCL Communication Ltd. не несе відповідальності за додаткові витрати, яких у майбутньому можуть зазнати покупці. Таким чином, компанія TCL Communication Ltd. не несе відповідальності за відсутність однієї або багатьох програм, оскільки їх доступність залежить від країни перебування користувача та оператора зв'язку, послуги якого використовуються. Компанія TCL Communication Ltd. залишає за собою право в будь-який момент додавати або видаляти програми третіх сторін без завчасного попередження. Компанія TCL Communication Ltd. жодним чином не несе відповідальності перед користувачами за жодні наслідки, що можуть виникнути в разі видалення цих програм.

# Ваш пристрій.

# **1.1 Клавіші та роз'єми**

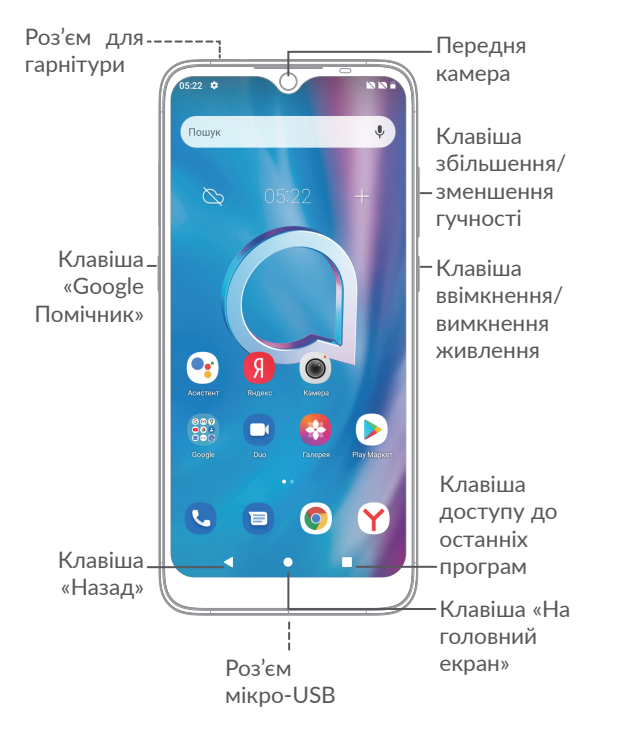

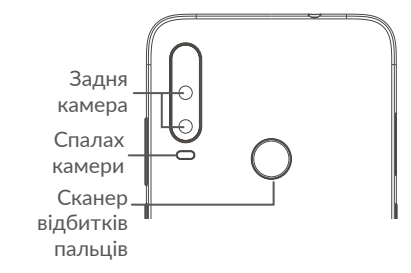

## **Клавіша «Назад»**

 $\bullet$ 

n

• Натисніть, щоб повернутися на попередній екран або закрити діалогове вікно, меню, область сповіщень тощо.

## **Клавіша «На головний екран»**

- Натисніть, коли відкрито програму або будь-який інший екран, щоб повернутися на головний екран.
- Натисніть та утримуйте, щоб запустити Google Помічник. Ця функція надає корисну інформацію, наприклад дані про місце знаходження або відомості про ресторан, на основі вмісту екрана.

## **Клавіша доступу до останніх програм**

• Натисніть, щоб відкрити й, за необхідності, видалити список запущених програм.

#### **Клавіша ввімкнення/вимкнення живлення**

- Короткочасне натискання: заблокувати екран або ввімкнути підсвічування екрана.
- Натисніть і утримуйте, щоб увімкнути вимкнений телефон. Якщо телефон увімкнено, ця дія відкриє меню, за допомогою якого можна вимкнути або перезавантажити телефон, а також запровадити режим «У літаку».
- Натисніть та утримуйте **клавішу ввімкнення/ вимкнення живлення** та **клавішу зменшення гучності**, щоб створити знімок екрана.
- Натисніть та утримуйте **клавішу ввімкнення/ вимкнення живлення** впродовж 10 секунд, щоб перезавантажити пристрій.

Клавіша «Google Помічник»

• Короткочасне натискання: Запуск «Google Помічника».

### **Клавіші регулювання гучності**

- Під час виклику: регулювання гучності динаміка або гарнітури.
- Під час відтворення музики, відео тощо: регулювання рівня гучності.
- У звичайному режимі: регулювання рівня гучності звуку дзвінка.
- Під час вхідного виклику: вимкнення звуку дзвінка.
- У режимі камери: натисніть **клавішу збільшення** або **зменшення гучності**, щоб зробити фото, або натисніть та утримуйте, щоб перейти в режим серійної зйомки.
- Двічі натисніть **клавішу збільшення гучності**, щоб відкрити програму Камера.
- Швидкі дії

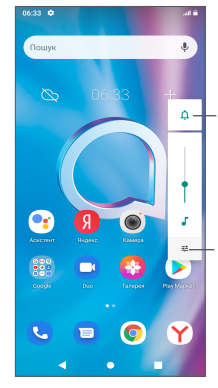

Натисніть для перемикання між режимами **Звук і вібрація**, **Вібрація** та **Без звуку**.

Натисніть, щоб налаштувати гучність відтворення мультимедійних файлів, мелодій дзвінка, будильників або повідомлень.

# **1.2 Перед початком роботи**

# **1.2.1 Підготовка до роботи**

- **1** Для встановлення та виймання SIM-карти й карти пам'яті скористайтеся спеціальним інструментом, що входить у комплект постачання: вставте цей інструмент у невеликий отвір на кришці слота й трохи натисніть на нього, доки не почуєте характерне клацання.
- **2** Встановлення та виймання nano-SIM-карти та карти пам'яті microSD.

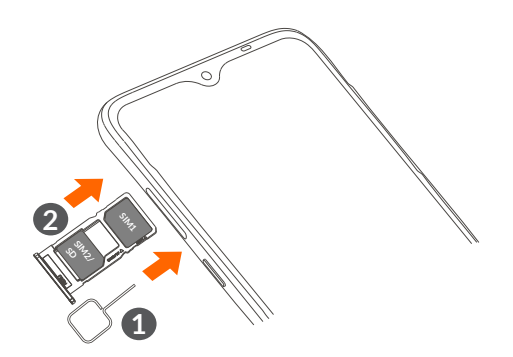

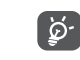

Цей телефон підтримує лише картки формату nano-SIM. Зверніться до свого оператора, щоб обміняти наявну SIM-картку на карту формату nano-SIM. Спроба встановити карту іншого типу може пошкодити телефон.

**Заряджання акумуляторної батареї**

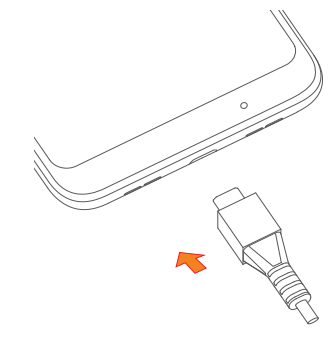

Рекомендовано заряджати акумулятор повністю. Стан заряду відображається на екрані телефону у відсотках. Зі збільшенням заряду, відсоток збільшується.

Щоб знизити рівень енергоспоживання, коли  $\overleftrightarrow{\mathcal{D}}$ акумулятор буде повністю заряджений, відключіть телефон від мережевого адаптера; вимкніть функції Wi-Fi, GPS і Bluetooth, а також програми, якщо вони не використовуються, зменште тривалість періоду підсвічування екрана.

## **1.2.2 Увімкнення телефону**

Натисніть та утримуйте **клавішу ввімкнення/вимкнення живлення**, доки не ввімкнеться підсвічування екрана. Для цього може знадобитися декілька секунд. За потреби, розблокуйте телефон, ввівши цифровий код, пароль, графічний ключ, відбиток пальця або використайте функцію розблокування за допомогою розпізнавання обличчя. Буде відображено головний екран.

# **1.2.3 Вимкнення телефону**

Утримуйте **клавішу ввімкнення/вимкнення живлення**, доки на екрані не відобразиться меню з параметрами телефону. Оберіть пункт **Вимкнення**.

# **1.3 Головний екран**

На головний екран можна додавати ярлики додатків і віджети. У його нижній частині відображаються значки Обраних програм. Щоб відкрити головне меню (список усіх додатків), потрібно провести по головному екрану знизу вгору. Натисніть клавішу **повернення на головний екран**, щоб повернутися на головний екран.

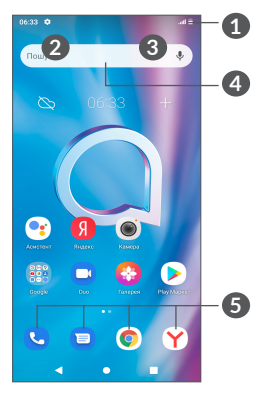

## **1 Рядок стану**

- Рядок стану/область сповіщень
- Натисніть і перетягніть вниз, щоб відкрити область сповіщень.

## **4 Рядок для введення пошукового запиту**

- Натисніть **2** , щоб ввести текст для пошуку
- Натисніть **3** , щоб скористатися функцією голосового пошуку

## **5 Обрані програми**

- Натисніть на будь-який зі значків, щоб відкрити відповідну програму.
- Натисніть і утримуйте, щоб перемістити, приховати або видалити значок програми.

#### **Автоповертання**

У головному меню оберіть пункт **Налаштування > Екран > Автоповертання**, щоб увімкнути цю функцію.

## **1.3.1 Використання сенсорного екрана**

**Натискання** 

Щоб відкрити програму, торкніться її значка пальцем.

Щоб переглянути параметри якогось елементу, торкніться його та утримуйте в такому положенні впродовж декількох секунд. Наприклад, натисніть і утримуйте контакт, щоб побачити список дій, які можна виконати з ним.

**Перетягування** 

**Натискання та утримання** 

Торкніться об'єкта та, не відпускаючи палець, перетягніть об'єкт на інше місце.

# **Проведення**

Проведіть по екрану вгору чи вниз, вліво чи вправо, щоб прокрутити програми, зображення, веб-сторінки тощо. Екран можна прокручувати також в горизонтальному напрямку.

# **Швидке проведення**

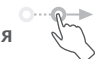

Виконує ту ж саму функцію, що й проведення, але з більшою швидкістю.

# **Зведення/розведення**

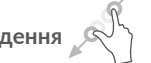

Торкніться екрана двома пальцями однієї руки і, не відриваючи пальці від екрана, зведіть або розведіть їх, щоб змінити масштаб веб-сторінки або зображення.

# **Повертання**

Поверніть телефон на бік, щоб автоматично змінити орієнтацію екрана із книжкової на альбомну, коли це робить огляд екрана зручнішим.

# **1.3.2 Рядок стану**

У рядку стану відображаються значки стану телефону (праворуч) і повідомлення (ліворуч).

Натисніть рядок стану й перетягніть його вниз, щоб відкрити панель швидких налаштувань або область повідомлень. Посуньте екран вгору, щоб закрити її.

## **Область сповіщень**

Якщо ви отримали сповіщення, потягніть рядок стану донизу, щоб відкрити область сповіщень. В області сповіщень відображаються відомості про минулі або поточні події, пов'язані з телефоном, наприклад, сповіщення про отримання SMS і MMS, стан інсталяції програм тощо.

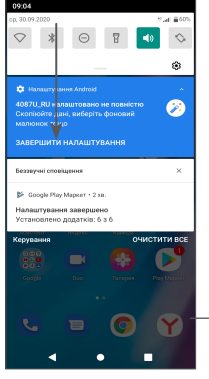

Натисніть, щоб видалити всі сповіщення про події (сповіщення про деякі фонові процеси видалити не можна).

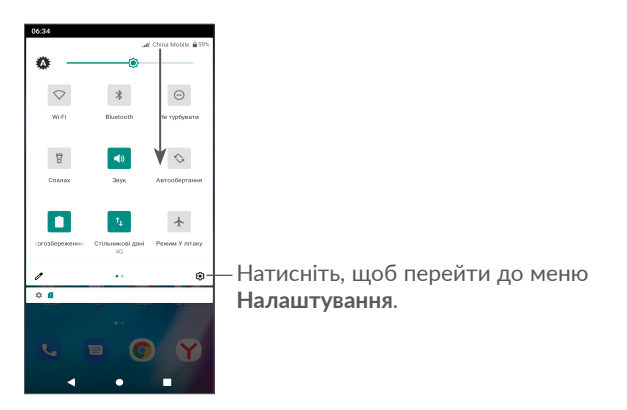

#### **Панель швидких налаштувань**

Двічі потягніть рядок стану донизу, щоб відкрити панель швидких налаштувань. На панелі швидких налаштувань можна ввімкнути або вимкнути певні функції, а також змінити режим роботи телефону.

## **1.3.3 Блокування та розблокування екрана**

Щоб захистити свій телефон та особисті дані, можна заблокувати екран за допомогою графічного ключа, цифрового коду, пароля, відбитка пальця, функції розблокування завдяки розпізнаванню обличчя тощо.

Для створення графічного ключа перейдіть у меню **Налаштування > Безпека > Екран блокування** (див. розділ "9.11 Безопасность").

#### **Блокування екрана**

Якщо пристрій не використовується впродовж певного періоду часу, його екран автоматично блокується, а сам пристрій переходить у сплячий режим, щоб забезпечити економію заряду батареї. Перейдіть у меню **Налаштування > Екран > Час очікування екрана** та оберіть потрібний період очікування.

Для блокування екрана в ручному режимі один раз натисніть **клавішу ввімкнення/вимкнення живлення**.

#### **Розблокування екрана**

Один раз натисніть клавішу ввімкнення/вимкнення живлення, щоб активувати екран пристрою, після чого проведіть пальцем вгору та розблокуйте екран за допомогою раніше визначеного варіанта блокування.

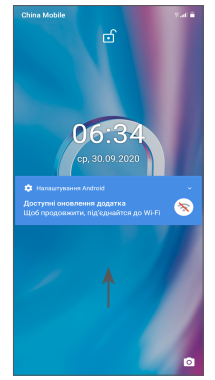

**Введіть пароль, щоб розблокувати екран.**

Після ввімкнення екрана проведіть пальцем вгору з будьякої його точки, щоб відобразити на ньому панель введення пароля. Потім введіть пароль для розблокування екрана.

#### **Використання графічного ключа**

Щоб розблокувати екран, намалюйте на ньому раніше встановлений графічний ключ.

**Використання функції розпізнавання обличчя.**

Підніміть телефон на один рівень із вашим обличчям. Пристрій буде розблоковано одразу після розпізнавання вашого обличчя.

#### **Використання відбитка пальця**

Торкніться спеціального сканера зареєстрованим пальцем, щоб розблокувати екран.

# **1.3.4 Налаштування екрана**

### **Додавання**

Щоб додати програму на головний екран, натисніть кнопку головного меню, у головному меню натисніть і утримуйте програму, яку потрібно додати, а потім перетягніть її в потрібне розташування на головному екрані та відпустіть.

#### **Перетягування**

Натисніть і утримуйте об'єкт (програму, папку або віджет), який потрібно перемістити, а потім перетягніть його в потрібне розташування та відпустіть. Перетягування об'єктів можливе на головному екрані та панелі «Обрані програми». Перетягніть об'єкт до лівої або правої межі екрана та утримуйте його там, щоб перетягнути його на інший екран.

#### **Видалення**

Натисніть і утримуйте об'єкт (програму або віджет), який потрібно видалити. Потягніть елемент вгору до напису **Видалити**. Коли значок об'єкта стане червоним, відпустіть його.

#### **Створення папок**

Щоб краще впорядкувати елементи (ярлики програм) на головному екрані та на панелі обраних додатків, їх можна додати до папки, розміщуючи один елемент на іншому. Щоб перейменувати папку, відкрийте її, перейдіть у рядок із назвою та введіть нову назву папки.

#### **Налаштування заставки**

Щоб установити заставку, натисніть та утримуйте пусту ділянку на головному екрані, а потім натисніть **ЗАСТАВКА**.

# **1.3.5 Віджети та додатки, що використовувалися нещодавно**

## **Віджети**

Щоб перевести інтерфейс у режим вибору віджетів, натисніть та утримуйте пусту ділянку на головному екрані.

Натисніть на потрібний віджет, перетягніть його в бажане місце на головному екрані та відпустіть.

## **Перегляд запущених програм**

Щоб переглянути список запущених програм, натисніть **клавішу доступу до останніх програм** . Щоб відкрити відповідну програму, натисніть її ескіз.

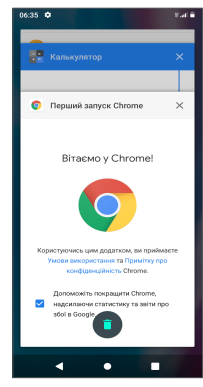

Щоб закрити застосунок, натисніть на мініатюру, та проведіть пальцем вліво або вправо, або натисніть «X» в правому верхньому кутку.

Натисніть значок **V нижній частині екрана, щоб закрити** всі програми.

# **1.3.6 Регулювання гучності**

#### **Використання клавіші регулювання гучності**

Натисніть **клавішу регулювання гучності** для регулювання гучності. Щоб ввімкнути режим вібрації, натисніть **клавішу регулювання гучності**, а потім натисніть  $\Omega$  для відображення на екрані значка  $\prod$ ІІ.

## **У меню Налаштування**

Відкрийте головне меню, оберіть програму **Налаштування >** і перейдіть у пункт **Звук і вібрація**, щоб задати бажаний рівень гучності для режиму відтворення файлів, дзвінка, будильника й сигналу сповіщень.

# **2 Введення тексту**

# **2.1 Використання віртуальної клавіатури**

## **Налаштування віртуальної клавіатури**

Перейдіть у меню **Налаштування > Система > Мови та введення** > **Віртуальна клавіатура**, а потім оберіть клавіатуру, яку ви бажаєте налаштувати.

### **Змінення орієнтації віртуальної клавіатури**

Щоб змінити орієнтацію віртуальної клавіатури, поверніть телефон набік або вертикально. Щоб увімкнути або вимкнути функцію зміни орієнтації екрана, скористайтеся меню **Налаштування > Екран > Додатково > Автоповертання**. Або натисныть занчок Автоповорот • на панелі швидких налаштувань.

# **2.1.1 Клавіатура Gboard**

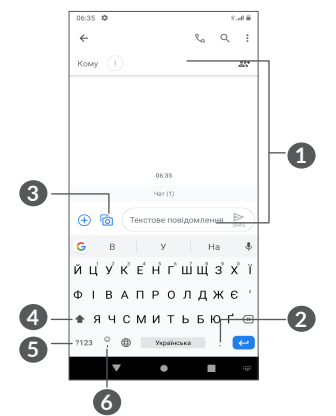

- **1** Натисніть, щоб ввести текст або цифри.
- **2** Натисніть та утримуйте, щоб обрати символи.
- **3** Натисніть, щоб приєднати зображення або відео.
- **4** Натисніть, щоб перемкнутися між режимами abc і Abc. Натисніть та утримуйте, щоб перемкнутися між режимами abc і ABC.
- **5** Натисніть, щоб перемкнутися між режимами введення символів і цифр.
- **6** Натисніть та утримуйте, щоб показати налаштування клавіатури, емодзі та режим набору однією рукою.

# **2.2 Редагування тексту**

Введений текст можна редагувати.

- Натисніть і утримуйте текст, щоб почати його редагування. Також, щоб скористатися функцією редагування, можна двічі натиснути текст.
- Щоб змінити область виділення тексту, перетягніть маркери, розташовані на початку та в кінці вибраного фрагмента.
- Для роботи з вибраним фрагментом тексту доступні такі команди: **Вирізати**, **Копіювати**, **Відправити** та **Обрати все**.
- Якщо у вас є вирізаний або скопійований текст, торкніться маркера та натисніть спливаючу кнопку **ВСТАВИТИ**, щоб вставити текст.

# **3 Телефон, історія викликів і контакти............**

**3.1 Телефон ............................................**

# **3.1.1 Здійснення викликів**

Ви можете дуже просто здійснювати виклики за допомогою програми **Телефон**. Натисніть значок **Менатоловному екрані.** щоб перейти до меню **Телефон**.

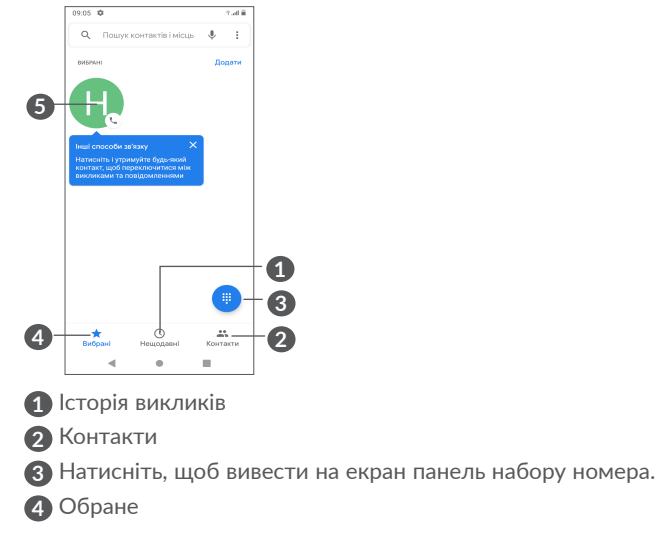

**5** Натисніть, щоб викликати нещодавно набраний номер.

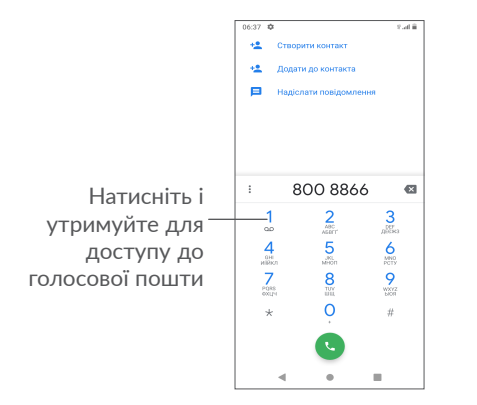

Щоб здійснити виклик, наберіть потрібний номер телефону у вікні набору номера й натисніть клавішу  $\mathbb{C}$ . Також можна вибрати номер у меню **Контакти** або **Історія викликів**, перейшовши у відповідні пункти. Після цього натисніть клавішу виклику , щоб зателефонувати відповідному абоненту.

Набраний номер телефону можна зберегти в меню **Контакти**: для цього натисніть на значок **Створити новий контакт** або значок **Додати до контакту** .

Якщо ви припустилися помилки, неправильну цифру можна видалити, натиснувши • X

Щоб завершити операцію, натисніть .

#### **Міжнародний виклик**

Щоб здійснити міжнародний виклик, натисніть і утримуйте  $0$  для введення «+», а потім введіть міжнародний код країни або повний номер телефону та натисніть

#### **Екстрені виклики**

Щоб здійснити екстрений виклик, коли телефон перебуває в зоні дії мережі, наберіть номер екстреного зв'язку та натисніть  $\mathbb{C}$ . Це можна зробити навіть за відсутності SIMкартки та без введення PIN-коду.

# **3.1.2 Відповідь на виклики та відхилення викликів**

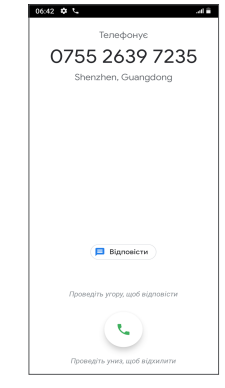

Коли надходить вхідний виклик, можливі такі дії:

- Потягніть вгору значок , щоб відповісти на виклик.
- Проведіть вниз, щоб відхилити виклик.

• Натисніть на значок  $\blacksquare$ , щоб відхилити виклик і надіслати SMS-повідомлення.

# **3.1.3 Голосова пошта**

Голосова пошта – це послуга, яку надає ваш оператор зв'язку, щоб ви не пропустили жодного важливого дзвінка. Вона працює як автовідповідач, записи якого можна прослухати в будь-який час.

Щоб прослухати повідомлення голосової пошти, натисніть та утримуйте 1 на екрані номеронабирача.

Коли надходить голосове повідомлення, у рядку стану з'являється значок ОО. Відкрийте область сповіщень і перейдіть у пункт **Нове повідомлення голосової пошти**.

# **3.1.4 Дії під час голосового виклику**

Щоб відрегулювати гучність під час виклику, натисніть клавішу **збільшення/зменшення гучності**.

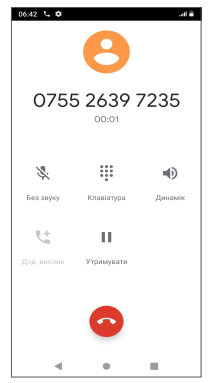

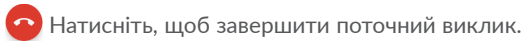

- Натисніть, щоб отримати доступ до функції **Додати виклик**.
- Натисніть, щоб вивести на екран панель набору номера.
- Натисніть для утримання поточного виклику.
- Натисніть, щоб увімкнути гучномовний зв'язок під час виклику. Натисніть ще раз, щоб вимкнути гучномовний зв'язок.
- Натисніть, щоб вимкнути мікрофон. Натисніть ще раз, щоб увімкнути мікрофон.
- Щоб уникнути випадкових доторків до екрана під час <u>်ဝံ</u>-၂ виклику, екран автоматично блокується, коли користувач підносить телефон до вуха, і розблоковується, щойно телефон переміщується подалі від обличчя. Для забезпечення коректної роботи функції блокування екрана під час виклику завжди тримайте екран у чистому стані.

# **3.1.5 Керування кількома викликами**

За допомогою цього пристрою можна здійснювати декілька викликів одночасно.

## **Зміна викликів**

У разі приймання одразу двох викликів, натискайте  $\mathbb{A}$ , щоб перемикатися між ними. Поточний виклик буде переведений у режим утримування, і ви перемкнетеся на інший.

## **Конференц-зв'язок (1)**

Ви можете налаштувати конференц-зв'язок:

- Виберіть першого співрозмовника конференц-виклику.
- Натисніть і виберіть **Додати виклик**.
- Введіть номер телефону абонента, якого бажаєте додати до конференц-виклику, і натисніть . Також можна додати співрозмовників із розділів **Історія викликів** або **Контакти**.
- Натисніть  $f$  і виберіть опцію Об'єднати виклики, щоб об'єднати кілька викликів і встановити конференц-зв'язок.
- Натисніть  $\bullet$ , щоб завершити конференц-виклик і від'єднати всіх співрозмовників.

# **3.1.6 Налаштування телефону**

Перейшовши на екран набору номера, натисніть  $\colon$ і виберіть пункт **Налаштування**, щоб задати налаштування для викликів і контактів.

# **3.2 Історія викликів**

Щоб перейти до списку викликів, перебуваючи в програмі **Телефон**, натисніть вкладку **Історія викликів** . У списку викликів відображаються вхідні, вихідні та пропущені виклики.

(1) Наявність цієї послуги залежить від параметрів конкретного оператора зв'язку.

Натисніть  $\bigoplus$  для перегляду інформації або подальших дій, ви можете почати новий виклик, відправити повідомлення контакту або номеру, переглянути детальну інформацію про виклик.

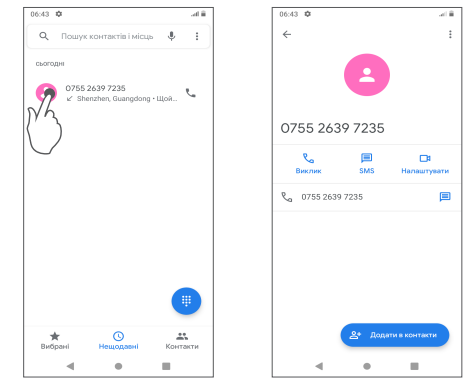

Оберіть контакт, потім натисніть : щоб додати контакт у Чорный список.

# **3.3 Контакти..........................................**

**Контакти** дозволяють легко і швидко зв'язуватися з іншими людьми.

Ви можете переглядати та створювати контакти на своєму телефоні, а також синхронізувати їх зі своїм обліковим записом Google або іншими програмами в Інтернеті або на телефоні.

# **3.3.1 Перегляд контактів**

Щоб отримати доступ до списку контактів, відкрийте головне меню та виберіть розділ **Контакти** .

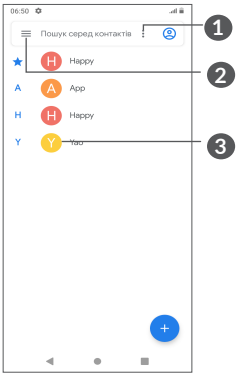

**1** Натисніть для пошуку контактів

**2** Натисніть, щоб відкрити картку контакту

Натисніть і утримуйте, щоб вибрати поточний контакт та видалити або надіслати його.

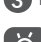

**3** Натисніть, щоб додати новий контакт.

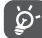

Контакт буде також видалено з інших програм на телефоні та в Інтернеті під час наступної синхронізації телефону.

# **3.3.2 Додавання контактів**

Натисніть значок + на екрані списку контактів, щоб створити новий контакт.

Можна ввести ім'я контакту та інші контактні дані. Переміщення по екрану вгору та вниз дозволяє пересуватися від одного поля до іншого.

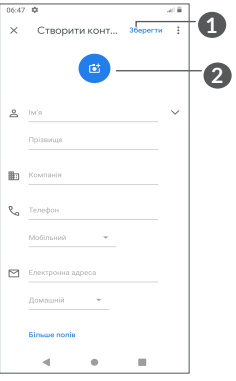

**1** Натисніть для збереження

**2** Натисніть, щоб встановити фотографію контакту.

## **Додавання контактів у розділ «Обране»(1)**

Для додавання контакту в «Обране» натисніть на нього, щоб відкрити його карточку, а потім натисніть  $\sum$  (зірочка стане білою).

Щоб видалити контакт із розділу «Обране», натисніть на білу зірочку в карточці контакту.

(1) В «Обране» можна додавати контакти, збережені на пристрої та в обліковому запису Google.

## **3.3.3 Редагування контактів**

Шоб змінити відомості про контакт, натисніть  $\rightarrow$  на екрані його карточки.

Щоб зберегти зміни, після закінчення натисніть **Зберегти.**

# **3.3.4 Використання картки контакту**

Натисніть контакт, щоб відкрити його картку.

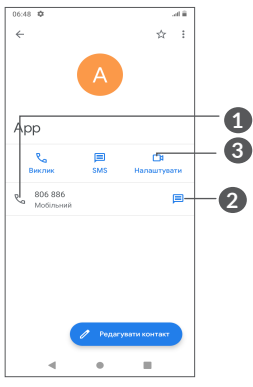

**1** Натисніть, щоб зателефонувати контакту.

**2** Натисніть, щоб надіслати повідомлення.

**3** Натисніть, щоб перейти до додаткових опцій

Наявність тих або інших значків у картці контакту залежить від інформації, введеної для контакту, а також від того, які програми та облікові записи додано на вашому пристрої.

# **3.3.5 Імпорт, експорт і обмін контактами**

Цей телефон дозволяє імпортувати та експортувати контакти між телефоном, SIM-карткою та іншими доступними обліковими записами.

На екрані списку контактів натисніть на значок  $\equiv$  і в контекстному меню оберіть пункт **Налаштування>Імпорт/ Експорт**. У меню, що відкриється, оберіть початковий обліковий запис і натисніть кнопку Далі, а відтак перейдіть у кінцевий обліковий запис і натисніть **Далі** ще раз. У списку контактів, що відобразиться, натисканням виділіть контакти, які потрібно експортувати з початкового до кінцевого облікового запису, а потім натисніть кнопку підтвердження у верхній частині екрана.

Також можна відправити контакт, передавши його візитну картку за допомогою Bluetooth, Gmail тощо.

Оберіть контакт, який потрібно передати, натисніть на значок  , скористайтеся опцією **Надіслати контакт**, а потім вкажіть варіант виконання цієї дії.

# **3.3.6 Перегляд контактів**

Можна вибрати облікові записи, контакти з яких будуть відображатися в списку контактів.

На екрані списку контактів натисніть  $\equiv$  і виберіть пункт **Налаштування**. У меню, що відкриється, можна вибрати порядок відображення імен і прізвищ контактів, а також метод сортування списку контактів.

## **3.3.7 Облікові записи**

Можна синхронізувати контакти та інші дані з декількома обліковими записами, кількість яких залежить від встановлених на телефоні програм.

Щоб додати обліковий запис, натисніть на екрані списку контактів і оберіть **Налаштування >** Облікові записи > **Додати обліковий запис або**, перебуваючи в головному меню, відкрийте **Налаштування** і перейдіть у меню **> Обліковий запис > Додати обліковий запис**.

Потрібно вибрати тип облікового запису (наприклад, Google, корпоративний тощо).

Для всіх облікових записів потрібно буде ввести відповідну інформацію: логін, пароль тощо.

Можна видалити обліковий запис і усю пов'язану з ним інформацію з телефона. Виберіть обліковий запис, який бажаєте видалити, натисніть і виберіть **Видалити обліковий запис** і надайте підтвердження.

#### **Автоматична синхронізація**

На екрані **Обліковий запис** активуйте перемикач **Автоматична синхронізація даних**. Якщо цю функцію увімкнуто, усі зміни, внесені в облікові записи на пристрої, буде синхронізовано з іншими пристроями, які містять ті самі облікові записи, а також із серверами облікових записів у Інтернеті.

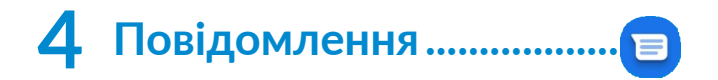

# **4.1 Створення повідомлення**

Ви можете створювати, редагувати, надсилати та отримувати SMS- і MMS-повідомлення.

Щоб перейти до роботи з повідомленнями, знайдіть у списку додатків пункт **Повідомлення** .

Перебуваючи на екрані списку повідомлень, натисніть на значок **F** start chat , щоб створити текстове/мультимедійне повідомлення.

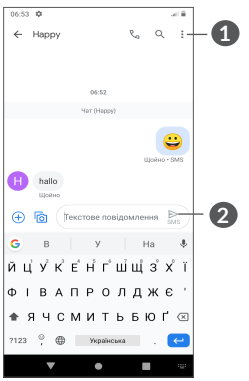

## **1** Додаткові параметри

**2** Натисніть, щоб надіслати повідомлення.

#### **Надсилання SMS-повідомлень**

Введіть номер телефону або ім'я одержувача в рядку **Кому**, щоб додати одержувача. Натисніть на рядок **Введіть текст SMS**, щоб ввести текст повідомлення. Натисніть значок  $\sum_{\text{sus}}$ щоб надіслати SMS-повідомлення.

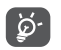

Спеціальні символи (наприклад, наголоси) також збільшують розмір SMS-повідомлення, унаслідок чого замість одного повідомлення може бути надіслано кілька його частин.

#### **Надсилання MMS-повідомлень**

Формат MMS дозволяє надсилати відеокліпи, зображення, фотографії, слайди та звуки на інші мобільні пристрої, які підтримують цей формат, а також на адреси електронної пошти.

SMS-повідомлення автоматично перетворюються на MMS-повідомлення, якщо вкласти в повідомлення файли (зображення, відео, аудіо, слайди тощо) або ввести адресу електронної пошти одержувача в полі **Кому**.

Для надсилання мультимедійного повідомлення введіть номер телефону або ім'я одержувача в рядку **Кому**. Натисніть на рядок **Введіть текст SMS**, щоб ввести текст повідомлення.

Натисніть : щоб надати доступ до інформації про ваше місце розташування, відправити голосове повідомлення або прикріпити файли.

Натисніть , щоб зробити фотографію/зняти відеоролик або прикріпити файли, що були збережені раніше.

Натисніть , щоб надіслати мультимедійне повідомлення

# **4.2 Керування повідомленнями**

Якщо буде отримано повідомлення, у рядку повідомлень з'явиться значок  $\blacksquare$ . Потягніть донизу рядок стану, щоб відкрити область сповіщень. Натисніть на нове повідомлення, щоб відкрити та прочитати його. Нове повідомлення також можна прочитати в програмі **Повідомлення**.

Повідомлення відображаються у вигляді ланцюжків.

Натисніть повідомлення, щоб перейти до редактора повідомлень.

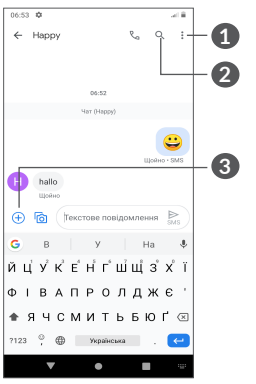

**1** Додаткові параметри

**2** Натисніть, щоб здійснити виклик.

**3** Натисніть, щоб вставити емодзі.

Щоб налаштувати різні параметри повідомлень, перебуваючи в програмі «Повідомлення», натисніть • і виберіть пункт **Налаштування**.

# **5 Мультимедійні програми..**

# **5.1 Камера..............................................**

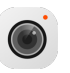

Перед використанням камери видаліть захисну плівку з об'єктива, щоб покращити якість зображення. Існує кілька способів запуску додатка Камера.

#### **Із головного екрана**

На головному екрані натисніть на значок додатка **Камера**

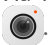

#### **З екрана блокування**

Коли екран заблоковано, один раз натисніть клавішу ввімкнення/вимкнення живлення, щоб його активувати, а потім проведіть пальцем вліво по значку камери, розташованому в правому нижньому куті, щоб відкрити додаток Камера.

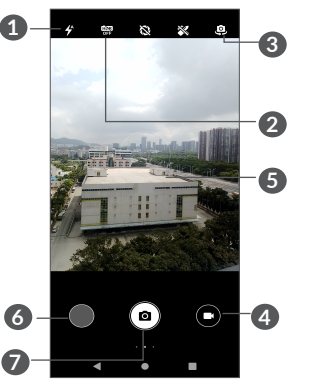

## **1 Спалах**

Натисніть для вибору режимів роботи спалаху

**ПОПЕРЕДЖЕННЯ:** Використовуючи спалах, дотримуйтеся безпечної дистанції. Не спрямовуйте спалах в очі людям і тваринам.

- **2** Зйомка HDR-фотографій
- **3** Натисніть, щоб перемкнутися між передньою та задньою камерою
- **4** Натисніть, щоб записати відео
- **5** Зведіть два пальці разом або розведіть їх в різні боки для збільшення або зменшення
- **6** Натисніть для перегляду відзнятих фотографій або відеороликів
- **7** Натисніть, щоб зробити фотографію

#### **Знімання фотографій**

Екран телефону виступає в ролі видошукача. Спочатку наведіть видошукач на об'єкт або пейзаж. Натисніть на екран для фокусування, натисніть кнопку спуску

затвора адабо клавішу регулювання гучності, щоб зробити знімок, який буде автоматично збережено.

#### **Знімання відео**

Торкніться правої частини цього значка • С. щоб змінити режим камери на відео, а потім торкніться лівої частині цього значка  $\Box$   $\Box$  щоб розпочати записування відео. Також можна натиснути на ліву частину значка  $\circ$   $\circ$   $\circ$   $\circ$ , щоб зробити знімок під час записування відео.

Натисніть  $\left( \right)$ , щоб призупинити процес записування відео, а для його продовження натисніть  $\bigodot$ . Натисніть  $\bigodot$ , щоб зупинити записування. Відео буде збережено автоматично.

## **5.1.1 Режими та налаштування**

Для переходу в режим Камера проведіть пальцем по ерану вправо. Проведіть вліво для доступу до налаштувань камери.

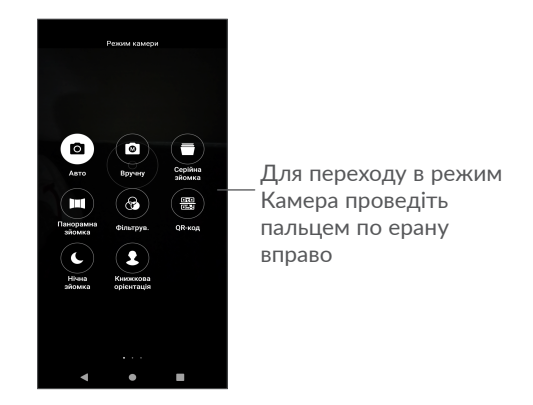

• *Авто* 

Автоматичний режим зйомки.

• *Ручний*

Дає змогу повністю контролювати налаштування камери, забезпечуючи можливість регулювання ISO, балансу білого, контрастності та багато чого іншого.

• *Серійна зйомка*

Для початку серійної зйомки натисніть та утримуйте кнопку спуску затвора, відпустіть кнопку, щоб припинити зйомку.

• *Панорама*

Режим створення панорами. Натисніть кнопку спуску затвора, щоб почати створювати панорамну фотографію. Повільно рухайте камеру в напрямку, вказаному на екрані стрілкою, намагаючись робити це максимально плавно. Після заповнення індикатора створення панорами панораму буде збережено автоматично. Якщо ви бажаєте зберегти панораму, перш ніж індикатор буде заповнено, натисніть кнопку спуску затвора.

• *Фільтр*

Натисніть, щоб переглянути у видошукачі зображення з увімкненим фільтром. Виберіть будь-який фільтр, щоб застосувати його та повернутися до попереднього екрана.

• *QR-код*

Для сканування розташуйте QR-код всередині рамки.

- *Нічна зйомка*
- *Портрет*

Натисніть, щоб створити фотографію з ефектом боке. У цьому режимі можна змінювати ступінь художнього розмиття фону, створюючи портрети професійного рівня.

## **Налаштування фотокамери**

Натисніть **Камера** , проведіть пальцем вліво для доступу до экрану Налаштування.

## **Налаштування фотокамери:**

• *Пам'ять*

Пам'ять за замовчуванням – Телефон.

• *Функція клавіші гучності*

Увімкніть функцію швидкого доступу для **клавіш збільшення/зменшення гучності**, щоб знімати за їх допомогою фото/відео або збільшувати/зменшувати масштаб.

• *Швидке захоплення за допомогою подвійного натискання клавіші зменшення гучності при вимкненому екрані* Зйомка основною камерою.

Зйомка фронтальною камерою. Вимкн

• *Звук затвора*

Увімкніть перемикач  $\Box$ , щоб чути звук спуску затвора, коли знімаєте фото.

• Геомітки (Зберігати інформацію про місцезнаходження)

Натисніть на перемикач  $\Box$ , щоб додавати інформацію про ваше місце розташування до фото та відео. Це налаштування доступне, коли ввімкнена служба визначення місця розташування GPS.

## **Налаштування фото:**

• *Розмір зображення (основна камера)*

Для розміру зображення основної камери можливо обрати **(4:3) 13,0 Мп/(4:3) 5,0 Мп/(4:3) 3,1 Мп/(16:9) 9,7 Мп/(16:9) 3,8 Мп/(16:9) 2,4 Мп**.

• *Якість зображення*

Тут можливо обрати **Високу/Гарну/Стандартну якість**.

• *Додавати водяний знак під час зйомки*

Натисніть , щоб увімкнути/вимкнути цю функцію.

• *Тривалість зворотнього відліку*

Для тривалості зворотного відліку дозволяється обрати **Вимкн/3 с/10 с**.

• *Лінія композиції*

Щоб зробити більш якісні фото, тут можливо обрати **Вимкн/Сітка/Золотий перетин/Візир/Квадрат**

• *Розпізнавання посмішки*

Натисніть , щоб увімкнути/вимкнути цю функцію.

• *Виявлення обличчя*

Натисніть , щоб увімкнути/вимкнути цю функцію.

• *Антибандінг*

Дозволяє обрати **50 Гц/60 Гц/Авто**.

• *Автоматичне покращення якості фотографій при низькій освітленості*

 $H$ атисніть  $\Box$  щоб увімкнути/вимкнути цю функцію.

• *Автоматичний аналіз оточення (AI)*

Визначає кілька сцен і оптимізує фото. Натисніть , щоб увімкнути/вимкнути цю функцію.

• *Фото дотиком*

Натисніть  $\Box$ , щоб увімкнути/вимкнути цю функцію

• *Заводські налаштування*

Скидання налаштувань камери до заводських значень за замовчуванням.

# **5.2 Галерея.............................................**

Галерея дає змогу переглядати фотографії та відеозаписи, що зберігаються на пристрої. Ця програма також автоматично аналізує фотографії та розділяє їх на групи, завдяки чому ви можете швидко знаходити потрібні знімки.

Для перегляду, редагування або відправлення зроблених знімків/відеофайлів натисніть на головному екрані на значок програми **Галерея** .

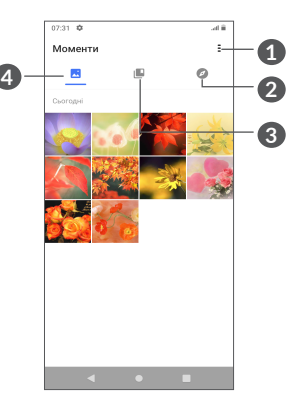

**1** Натисніть, щоб перейти до додаткових опцій.

## **2 Розумні альбоми**

Функція «Розумні альбоми» збирає фотографії в групи, щоб потім їх можна було легше знайти

## **3 Альбоми**

Фотографії, відеоролики, знімки екрана тощо автоматично групуються в альбоми

## **4 Хроніка**

Перегляд фотографій/відеороликів, які ви щойно зробили

## **Перегляд інформації про фотографії та відеоролики**

Натисніть на будь-яке фото або відео, щоб перейти в повноекранний режим; проведіть пальцем вгору, щоб знайти основну інформацію, або натисніть , щоб дізнатися більше.

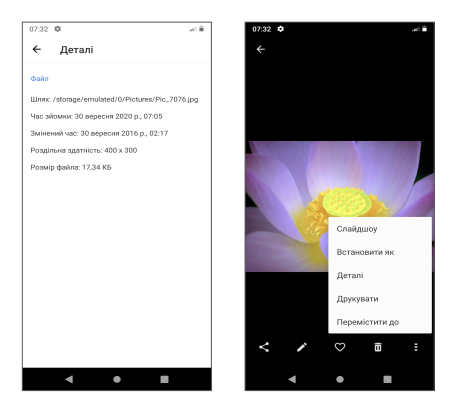

## **Робота із зображеннями та відеофайлами**

Галерея пропонує широкий спектр можливостей у сфері редагування фотографій та відеороликів.

• *Редагування зображень*

Знайдіть зображення, яке ви бажаєте змінити, і натисніть на нього, щоб розгорнути на весь екран.

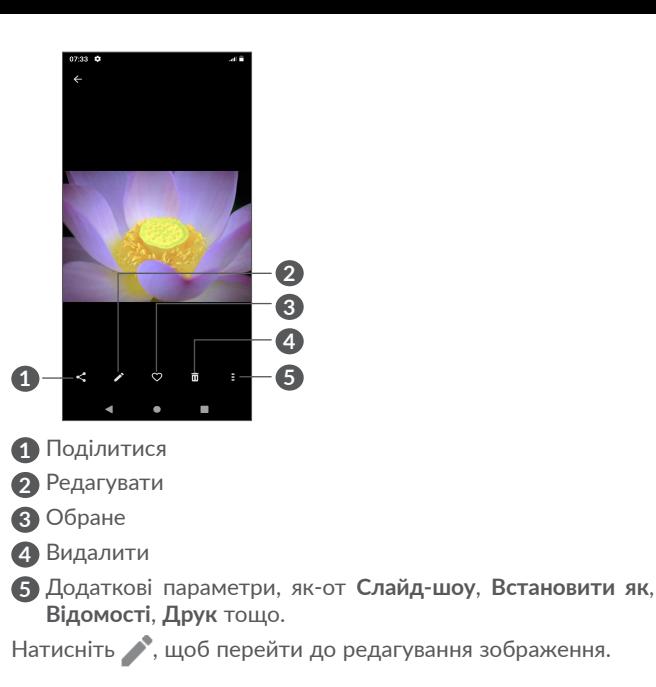

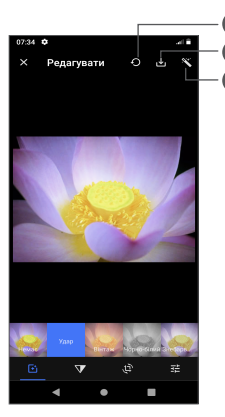

**1** Натисніть, щоб скинути показання секундоміра.

**1**

**3 2**

- **2** Зберегти зміни
- **3** Покращити зображення
- Натисніть, щоб застосувати ефект до зображення: **Штамп, Вінтаж, Ч/Б, Відбілювання** тощо.
- Покращення чіткості зображення.
- Натисніть для **Кадрування, Вирівнювання, Повертання, Віддзеркалювання**, або для того, щоб намалювати щось на зображенні.

Налаштування насиченості зображення.

• *Редагування відео*

Відкрийте відеоролик у повноекранному режимі та натисніть .

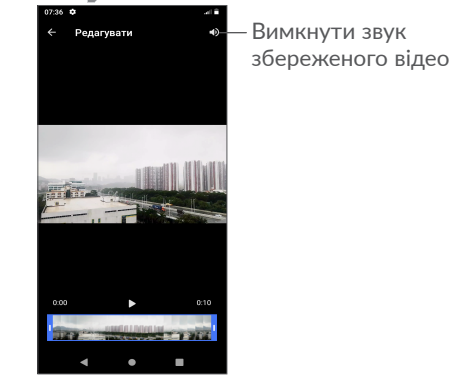

Переміщуйте повзунки на обох кінцях області обрізання відео, для вибору частини ролика, яку ви хочете зберегти; натисніть для попереднього перегляду. Для збереження файлу натисніть .

#### **Керування альбомами**

Ви можете управляти своїми альбомами для забезпечення зручного перегляду фотографій та відеороликів.

• Створення альбому

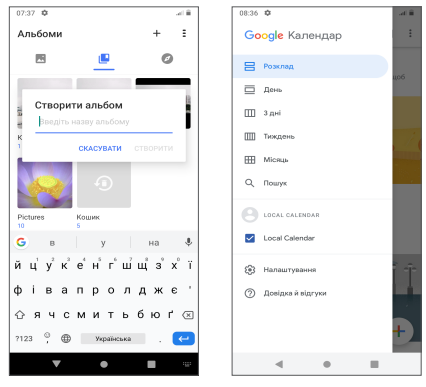

Натисніть  $+$ , щоб створити та ввести назву нового альбому. Оберіть фотографію або відеоролик, які ви хочете додати, натиснувши , щоб скопіювати або перемістити їх.

• Переміщення/копіювання фотографій або відеороликів

Натисніть та утримуйте зображення або відеоролик, який ви хочете перемістити/скопіювати. Натисніть **> Копіювати в альбом/Перемістити в альбом**, потім оберіть альбом, у який ви хочете перемістити/скопіювати файли.

• Видалення або відновлення фотографій чи відеороликів Натисніть та утримуйте зображення або відеоролик, який ви хочете видалити, і натисніть **m**> ВИДАЛИТИ.

Видалені елементи зберігатимуться в альбомі **Кошик** впродовж 30 днів, після чого вони будуть видалені без можливості відновлення. Щоб остаточно видалити їх упродовж цього періоду, знайдіть зображення або відеоролик у **Кошику**, після чого натисніть та утримуйте його, щоб здійснити видалення.

Щоб відновити зображення або відеоролик упродовж цього періоду, натисніть та утримуйте його в **Кошику**, а потім натисніть .

• Приховати альбом  $(1)$ 

Натисніть та утримуйте альбом, який потрібно приховати, після чого натисніть **> ПЕРЕМІСТИТИ** — вміст альбому буде прихований у **Хроніці**.

(1) Альбоми, створені за замовчуванням, як-от **Камера**, **Відео**, **Знімок екрана** тощо, не можна приховати або перемістити.

# **5.3 Музика .............................................**

За допомогою цього додатка можна відтворювати музичні файли, які зберігаються на пристрої.

Для відтворення музичного файлу проведіть пальцем вгору на головному екрані, а потім оберіть програму YT Music  $\odot$ 

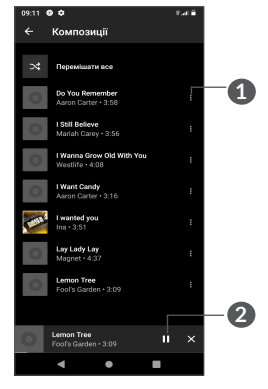

**1** Додаткові параметри

- **2** Натисніть, щоб почати відтворення композиції або призупинити цей процес.
- ้ต่

Під час відтворення композиції можна буде здійснювати деякі операції, навіть коли екран заблоковано: призупинення, відтворення, перехід до наступної композиції.

# **6 Календар, Годинник, Калькулятор..........................**

#### **6.1 Календар..........................................**  $-31$

**Календар** допомагає відслідковувати важливі наради, зустрічі тощо.

Щоб переглянути календар і створити подію, на головному екрані відкрийте папку Google, а потім оберіть програму **Календар**.

# **6.1.1 Режими перегляду**

Натисніть  $\equiv$ , щоб відобразити календар на день, 3 дні, тиждень, місяць або порядок денний (розклад).

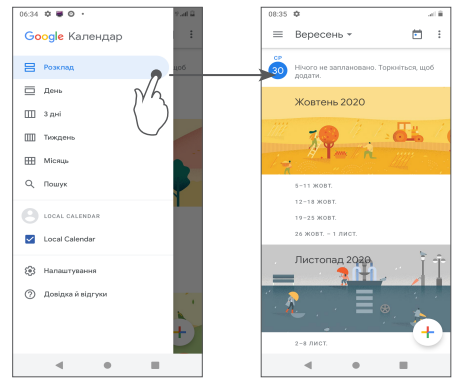

# **6.1.2 Створення нової події**

Нові події можна додавати в будь-якому режимі перегляду.

- Натисніть $+$ .
- Заповніть усі необхідні дані для нової події. Якщо подію заплановано на весь день, увімкніть перемикач **Весь день**.
- Щоб завершити операцію, натисніть **Зберегти** у верхній частині екрана.

Щоб швидко створити подію, перебуваючи на екрані режиму «Тиждень», натисніть на пусту ділянку для вибору потрібного проміжку часу. Коли там з'явиться значок + New event натисніть на нього, щоб створити нову подію.

# **6.1.3 Видалення або редагування події**

Щоб видалити або відредагувати подію, натисніть на неї для переходу на екран редагування. Потім натисніть на значок , щоб відредагувати подію, або натисніть на значок меню і виберіть пункт **Видалити**, щоб видалити її.

# **6.1.4 Нагадування про події**

Якщо для події встановлено сповіщення, то із настанням часу сповіщення в рядку стану з'явиться значок майбутньої події  $\frac{1}{31}$ 

Потягніть вниз рядок стану, щоб відкрити панель сповіщень, натисніть на назву події, щоб переглянути список сповіщень Календаря.

Натисніть **клавішу повернення назад**, щоб залишити нагадування в рядку стану та в області сповіщень.

# **6.2 Годинник .........................................**

Цей телефон має вбудований годинник. Щоб перейти до цієї функції, проведіть пальцем вгору на головному екрані та виберіть додаток **Годинник**.

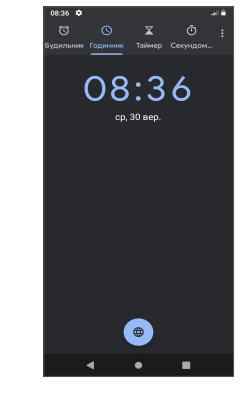

Натисніть $\bigoplus$  для пошуку міста.

# **6.2.1 Будильник**

На екрані додатка Годинник, натисніть **Будильник**.

Натисніть на перемикач , щоб увімкнути будильник.

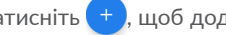

Натисніть +, щоб додати новий будильник.

Натисніть наявний будильник, щоб перейти до редагування параметрів будильника.

Натисніть , щоб видалити вибраний будильник.

# **6.2.2 Таймер**

На екрані додатка Годинник, натисніть **Таймер**.

- Введіть час. Час необхідно вводити у такій послідовності: секунди, хвилини, години.
- Натисніть <sup>1</sup>, щоб запустити зворотний відлік.

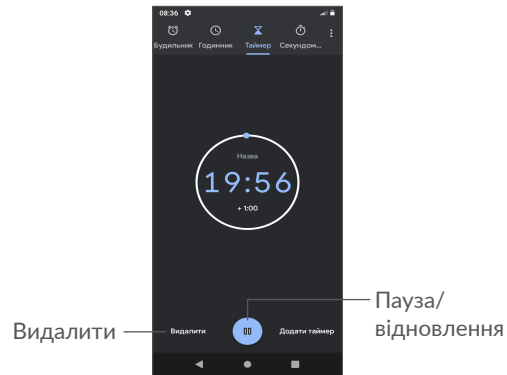

# **6.2.3 Секундомір**

На екрані додатка Годинник, натисніть **Секундомір**.

Натисніть , щоб увімкнути секундомір.

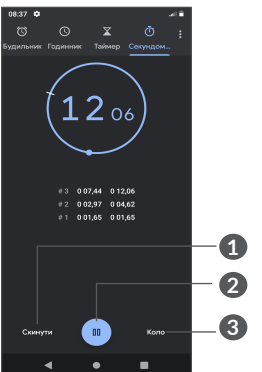

- **1** Натисніть, щоб скинути показання секундоміра.
- **2** Пауза/продовження
- **3** Натисніть, щоб відобразити список записів згідно з оновленим часом

## **6.2.4 Налаштування годинника**

Натисніть на значок , а потім оберіть пункт Налаштування для отримання доступу до налаштувань Годинника, Будильника, Таймера та Заставки.

# **6.3 Калькулятор...................................**

Щоб відкрити калькулятор, проведіть пальцем вгору на головному екрані та виберіть додаток **Калькулятор** .

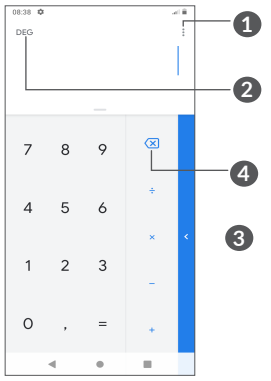

**1** Додаткові параметри

**2** Натисніть, щоб перемкнутися між панелями.

- **3** Проведіть пальцем вгору, щоб отримати додаткові дані про конвертацію валют та одиниці вимірювання
- **4** Натисніть для послідовного видалення цифр Натисніть і утримуйте, щоб видалити все.

# **7.1 Дитячий режим.............................**

**7 Інше.......................................**

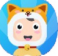

Функція батьківського контролю дає змогу встановлювати для вашої дитини обмеження часу використання пристрою та доступу до певних програм. Щастя та безпека вашої дитини будуть гарантовані завдяки використанню функції «Дитячий режим».

Щоб перейти до цієї функції, проведіть пальцем вгору на головному екрані та натисніть «Дитячий режим»  $\left(\mathbb{R}\right)$ 

# **7.1.1 Використання Дитячого режиму**

- Встановіть пароль і підтвердіть його
- Задайте секретне питання на випадок, якщо вам колинебудь знадобиться скинути пароль
- Вкажіть ім'я користувача
- Увімкніть Дитячий режим у розділі налаштувань спеціальних можливостей

Після цього дитячий режим буде активовано.

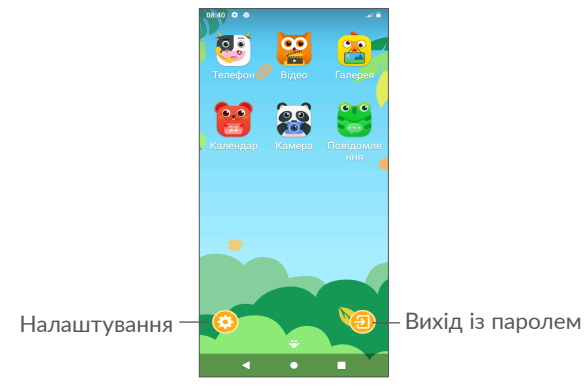

## **7.1.2 Налаштування**

Натисніть **ведіть свій пароль, щоб перейти** в Налаштування та вибрати, які програми може використовувати ваша дитина, встановити час використання пристрою та вказати відповідні додатки, вибрати його/її улюблені заставки, скинути пароль, увімкнути фільтр синього світла або навіть встановити захист від заряджання, щоб заблокувати можливість використання телефону під час здійснення цього процесу тощо.

# **7.2 Центр підтримки..........................**

**Центр підтримки** допоможе вам отримати більше інформації про найпоширеніші питання (FAQ), інструкції з експлуатації, процес усунення несправностей тощо. Із його допомогою ви також зможете надіслати нам свої коментарі.

# **7.3 Інші програми (1)**

Програми, згадані вище в цьому розділі, установлені на вашому пристрої заздалегідь. Список програм, попередньо встановлених на вашому пристрої, залежить від регіону та версії програмного забезпечення. Щоб отримати відомості про програми сторонніх постачальників, див. розділ «Довідка» у відповідних програмах. Також можна завантажити та встановити нові програми, перейшовши на телефоні до магазину Google Play.

(1) Доступність програм залежить від країни та оператора зв'язку.

# **Програми Google...**

Щоб зробити роботу з телефоном більш зручною, на ньому вже встановлено базовий набір програм Google.

У цьому посібнику наведено короткий опис таких програм. Щоб отримати докладні відомості про можливості певної програми Google, зверніться до розділу «Довідка» відповідної програми або до веб-сайту Google.

Рекомендуємо зареєструвати обліковий запис Google, щоб мати змогу користуватися всіма функціями програм Google.

# **8.1 Google**

Google Go — це веб-браузер, за допомогою якого можна переглядати сторінки в мережі Інтернет.

Ваші закладки, історію та налаштування на всіх пристроях, де встановлено браузер Chrome, можна синхронізувати з вашим обліковим записом Google.

# **8.2 Gmail**

Поштова веб-служба Google, Gmail, налаштовується під час першого ввімкнення телефону. За допомогою цієї програми можна отримувати та надсилати пошту, сортувати листи за допомогою міток, архівувати пошту тощо. Листи можна автоматично синхронізувати з вашим обліковим записом Gmail. У програмі Gmail можна користуватися не тільки обліковими записами пошти Google, але й обліковими записами POP/IMAP/Exchange інших служб.

# **8.3 Карти**

Програма «Карти» компанії Google надає супутникові знімки, карти вулиць, панорамні види вулиць, дані про умови дорожнього руху в режимі реального часу, а також дозволяє планувати маршрути подорожей пішки, на автомобілі або громадському транспорті. За допомогою цієї програми ви можете отримати інформацію про своє місце розташування, знайти потрібну локацію та спланувати маршрут власної подорожі.

# **8.4 YouTube**

YouTube це онлайн-служба обміну відео, де користувач може публікувати або переглядати відео. Для перегляду доступні відеозаписи, телепрограми, музичні кліпи та інший вміст, як-от відеоблоги, короткометражні фільми та навчальні відеоролики. Для перегляду відео з YouTube не потрібно завантажувати його заздалегідь.

# **8.5 Диск**

Сховище файлів і служба синхронізації, створена компанією Google, яка дає змогу користувачам зберігати файли у хмарі, обмінюватися файлами та редагувати їх.

Файли на Диску надійно зберігаються. Отримати доступ до них можна з будь-якого пристрою, виконавши вхід до свого облікового запису Google. Також ви можете відкрити доступ до будь-якого зі своїх файлів іншим користувачам, які мають обліковий запис Google.

# **8.6 Play Фільми й ТБ**

Додаток Google Play Фільми й ТБ дає змогу дивитися фільми та телепередачі, придбані або взяті напрокат у Google Play.

# **8.7 Магазин Google Play**

Google Play — це інтернет-магазин програмного забезпечення, із якого можна завантажувати й встановлювати програми та ігри для пристрою Android. Програми надаються або безплатно, або за окрему платню.

Знайдіть у магазині Google Play потрібну програму, завантажте та встановіть її. Також ви можете видаляти, оновлювати свої програми та керувати ними.

# **8.8 Duo**

Мобільна програма для відеочата.

Використовуючи перевірені телефонні номери, користувачі можуть легко здійснювати відеовиклики до людей зі свого списку контактів.

# **8.9 Фото**

Програма «Google Фото» допомагає зберігати та створювати резервні копії ваших фотографій і відео. Ця програма також автоматично аналізує фотографії та розділяє їх на групи, завдяки чому ви можете швидко знаходити потрібні знімки.

# **8.10 Замітки Google Keep**

Програма для ведення заміток, розроблена компанією Google.

Ви можете вставляти в замітки зображення, списки та голосові записи, а також встановлювати для заміток нагадування, роблячи це на основі часу або під час визначення місця розташування. Google Keep дає змогу класифікувати замітки за допомогою ярликів, а також здійснювати пошук серед них за кольором, за наявністю нагадувань, аудіозаміток, зображень і списків.

# **8.11 Google Помічник**

У пристроях може бути передбачена спеціальна апаратна клавіша Google Помічника. Вона дає користувачам змогу звертатися до Google Помічника в різноманітних режимах. За замовчуванням, Visual snapshot і Walk-talkie.

• **За замовчуванням** — для активації один раз натисніть клавішу «Google Помічник»

Режим за замовчуванням працює так само, як і під час запуску Google Помічника за допомогою тривалого натискання клавіші «На головний екран».

• **Walkie-talkie** — для активації натисніть та утримуйте клавішу «Google Помічник»

У режимі Walkie-talkie Google Помічник запускається з вимкненою автоматичної кінцевою точкою мікрофона. Автоматична кінцева точка мікрофона використовується для автоматичного закриття додатка мікрофона та завершення процесу оброблення користувацького запиту в режимі, що встановлюється за замовчуванням. У режимі Walkie-talkie мікрофон залишається ввімкненим, доки користувач не відпустить клавішу «Google Помічник». Коли користувач відпускає клавішу «Google Помічник», мікрофон вимикається, і Google Помічник відправляє користувальницький запит.

# **8.12 Файли**

У додатку Файли відображаються всі дані, які зберігаються як в пам'яті пристрою, так і на SD-карті, зокрема різноманітні програми, медіа-файли, завантажені з магазина Google Play, YouTube або інших джерел; відеоролики, фотографії або аудіофайли; інші дані, передані через Bluetooth, USB-кабель тощо.

# **9 Налаштування..............**

Для отримання доступу до налаштувань пристрою проведіть пальцем вгору на головному екрані та виберіть додаток **Налаштування** .

Також можна провести пальцем донизу в області сповіщень  $i$  натиснути  $i$   $\alpha$ .

# **9.1 Мережа та Інтернет**

# **9.1.1 Wi-Fi**

Завдяки функції Wi-Fi можна підключатися до Інтернету, коли телефон перебуває в зоні дії бездротової мережі. Для використання функції Wi-Fi не обов'язково встановлювати SIM-картку.

**Увімкнення функції Wi-Fi і підключення до безпровідної мережі**

- Перейдіть у меню **Налаштування > Мережа та Інтернет > Wi-Fi**.
- Натисніть на перемикач , щоб увімкнути/вимкнути Wi-Fi.
- Докладні відомості про доступні мережі Wi-Fi можна переглянути в розділі **Мережі Wi-Fi**.

• Виберіть мережу Wi-Fi, до якої потрібно підключитися. Якщо вибрана мережа є захищеною, введіть ключ безпеки мережі (зверніться до адміністратора зв'язку за докладними відомостями). Щоб завершити операцію, натисніть **ПІДКЛЮЧИТИСЯ**.

## **Додавання мережі Wi-Fi**

Ввімкнувши функцію Wi-Fi, можна вручну додати інформацію про нову мережу Wi-Fi, що дасть змогу вашому пристрою підключатися до неї автоматично.

- Перейдіть у меню **Налаштування > Мережа та Інтернет > Wi-Fi > Додати мережу.**
- Введіть назву мережі та інші потрібні відомості про неї.
- Натисніть **ЗБЕРЕГТИ**.

## **Видалення мережі Wi-Fi**

Наступні кроки попереджають автоматичне підключення до мереж, які більше не потрібні.

- Увімкніть функцію Wi-Fi, якщо вона ще не ввімкнена.
- На екрані Wi-Fi натисніть та утримуйте назву збереженої мережі.
- У діалоговому вікні натисніть **ЗАБУТИ МЕРЕЖУ**.

# **9.1.2 Мобільні мережі**

У цьому меню можна налаштувати такі параметри: **Інтернетроумінг**, **Улюблені мережі**, **Точки доступу (APN)** та **Оператори зв'язку**.

# **9.1.3 Режим «У літаку»**

Увімкніть перемикач пункту **Режим «У літаку»**, щоб одночасно відключити усі безпроводові з'єднання, такі як Wi-Fi, Bluetooth тощо.

## **9.1.4 SIM-картки (1)**

Натисніть, щоб вибрати SIM 1 або SIM 2 для підключення до мережі, здійснення викликів та надсилання SMS.

# **9.1.5 Роутер Wi-Fi та модем**

У разі підключення через кабель USB телефон можна використовувати як модем для доступу до Інтернету. Крім того, він може виконувати роль портативного роутера Wi-Fi, до якого можна одночасно підключити до 8 пристроїв, або роль модема Bluetooth. Щоб увімкнути ці функції, перейдіть у меню **Налаштування > Мережа та Інтернет > Роутер Wi-Fi та модем**.

**Налаштування роутера Wi-Fi**

Щоб налаштувати параметри роутера Wi-Fi, виконайте такі дії:

- Перейдіть у меню **Налаштування > Мережа та Інтернет > Режим модема > Роутер Wi-Fi**.
- Виберіть **Налаштування Wi-Fi-роутера** для зміни імені мережі (SSID) або налаштувань безпеки мережі.
- Натисніть **ОК**.
- (1) Доступність функцій залежить від країни та оператора зв'язку.

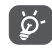

Використання цих функцій може призвести до додаткових фінансових витрат. У разі їх використання в роумінгу може стягуватися додаткова плата.

# **9.1.6 Економія трафіку**

Активувавши функцію «Економія трафіку», можна знизити обсяг використання даних, заборонивши деяким додаткам відправляти або отримувати дані у фоновому режимі.

# **9.1.7 VPN**

Віртуальна приватна мережа (VPN) дозволяє віддалено підключатися до ресурсів у локальній мережі. Мережі VPN часто застосовують у крупних компаніях, школах та інших закладах, щоб користувачі могли отримувати доступ до ресурсів локальної мережі, коли вони перебувають за межами відповідних закладів.

## **Додавання VPN**

- Перейдіть у меню **Налаштування > Мережа та Інтернет > Додатково > VPN**, а потім натисніть  $+$ .
- На екрані, що відкриється, заповніть усі параметри підключення VPN.
- Натисніть **ЗБЕРЕГТИ**.

До списку буде додано новий профіль VPN.

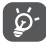

Перш ніж додати VPN, установіть на своєму пристрої PIN-код або пароль.

## **Підключення до VPN або відключення від VPN**

Щоб підключитися до VPN, виконайте такі дії:

- Перейдіть у меню **Налаштування > Мережа та Інтернет > Додатково > VPN.**
- У списку, що відобразиться, виберіть мережу VPN, до якої бажаєте підключитися.
- У діалоговому вікні введіть потрібну інформацію і натисніть **ПІДКЛЮЧИТИСЯ**.

Щоб відключитися від VPN, виконайте такі дії:

• Виберіть мережу VPN, від якої бажаєте відключитися. У діалоговому вікні введіть потрібну інформацію та натисніть **ВІДКЛЮЧИТИСЯ**.

#### **Зміна параметрів VPN або видалення VPN**

Щоб змінити параметрів VPN:

- Перейдіть у меню **Налаштування > Мережа та Інтернет > Додатково > VPN.**
- У списку, що відкриється, натисніть **12** поруч із VPN, яку бажаєте відредагувати.
- Завершивши внесення змін, натисніть **ЗБЕРЕГТИ**.

Щоб видалити VPN:

• Натисніть **10** поруч з обраною VPN, у діалоговому вікні, що відкрилося, натисніть **ЗАБУТИ**.

# **9.1.8 Персональний DNS-сервер**

Натисніть, щоб обрати режим «Персональний DNS-сервер».

# **9.2 Підключені пристрої (1)**

# **9.2.1 Bluetooth**

Bluetooth – це технологія бездротового зв'язку для обміну даними з сумісними пристроями на відстані до 10 м.

## **Увімкнення Bluetooth**

- Перейдіть у меню **Налаштування > Підключені пристрої > Налаштування підключення > Bluetooth**.
- $\bullet$  Натисніть  $\bullet$  , щоб увімкнути/вимкнути Bluetooth.

На екрані з'явиться ваш пристрій та список сполучених із ним пристроїв.

## **Можна змінити ім'я Bluetooth вашого телефону.**

- Перейдіть у меню **Налаштування > Підключені пристрої > Налаштування підключення > Bluetooth**.
- Увімкніть Bluetooth, натисніть **Им'я пристрою**.
- Введіть ім'я, та підтвердіть його, натиснувши **ПЕРЕЙМЕНУВАТИ**.

<sup>(1)</sup> Рекомендується використовувати Bluetooth-гарнітуру Alcatel, яка була ретельно протестована та визнана повністю сумісною із цим телефоном, а також інші сумісні Bluetoothпристрої, рекомендовані Alcatel. Докладніші відомості про Bluetooth-гарнітуру Alcatel можна знайти на веб-сайті **www. alcatelmobile.com** .

## **Підключення до пристрою Bluetooth**

Щоб обмінюватися даними з іншим пристроєм, необхідно ввімкнути Bluetooth на обох пристроях і встановити між ними з'єднання.

- Перейдіть у меню **Налаштування > Підключені пристрої > Налаштування підключення > Bluetooth> + Підключення нового пристрою.**
- Виберіть у списку потрібний пристрій Bluetooth.
- У діалоговому вікні, що відкрилося, натисніть **ПІД'ЄДНАТИСЯ**.
- Між пристроями буде встановлено з'єднання.

## **Відключення від пристрою Bluetooth**

- Натисніть на значок налаштувань  $\bullet$  поруч із пристроєм, від якого бажаєте відключитися.
- Натисніть **ЗАБУТИ** для підтвердження.
- Підключіть телефон до USB-порту комп'ютера за допомогою USB-кабелю, що входить до комплекту поставки телефону. Відобразиться повідомлення про встановлення підключення.
- Відкрийте область сповіщень та оберіть спосіб передавання файлів або натисніть **Налаштування > Підключені пристрої > USB**. За замовчуванням обрано варіант **Лише заряджання**.
- $\delta$

Для підключення телефону в режимі **Медіапристрій (MTP)** в операційній системі Microsoft Windows XP потрібно встановити на комп'ютері медіапрогравач Windows Media Player 11. Його можна завантажити за посиланням: http://windows.microsoft.com/uk-ua/ windows/download-windows-media-player.

# **9.2.2 Друк**

Натисніть **Друк**, щоб активувати **Служби друку**. Ви можете обрати **Службу друку** за замовчуванням.

# **9.2.3 Файли, отримані через Bluetooth**

Дозволяє переглядати та редагувати файли, отримані через Bluetooth.

# **9.2.4 Chromebook**

Зв'яжіть пристрої, щоб мати можливість відправляти текст з вашого ПК, дылитися інтернет-з'єднанням вашого телефону і спростити розблокування.

# **9.3 Програми та сповіщення**

У цьому меню можна управляти програмами, встановленими на пристрої: переглядати інформацію про них, керувати пам'яттю, дозволами, а також видаляти, вимикати або зупиняти їхню роботу.

Натисніть на програму та виберіть пункт **Дозволи**, щоб налаштувати параметри доступу цієї програми до **камери, списку контактів, даних про місце розташування** тощо

# **9.4 Акумулятор**

Меню дає змогу переглядати статистику споживання заряду батареї, налаштовувати рівень енергоспоживання для програм, а також активувати режим енергозбереження.

# **9.5 Екран**

У цьому меню можна налаштувати яскравість екрану, шпалери, розмір шрифту, відображення екрану блокування тощо.

Якщо ви бажаєте, щоб зображення на екрані переверталося в разі перевертання пристрою, активуйте функцію **Автоповертання**.

# **9.6 Розклад роботи прострою**

У цьому меню можливо задати розклад автоматичного ввімкнення та вимкнення пристрою.

# **9.7 Звук і вібрація**

У цьому меню містяться налаштування звуку, мелодій та сповіщень.

• **Вібрація з викликами** 

Натисніть **Ф**, щоб увімкнути вібросигнал під час надходження вхідного дзвінка.

• **Режим «Вимкнути звук»**

Натисніть , шоб увімкнути/вимкнути режим роботи без звуку.

• **Не турбувати**

Якщо ви не бажаєте, щоб під час роботи чи відпочинку вас турбувало звучання телефону або мелодії повідомлень, можна ввімкнути режим «Не турбувати».

Двічі проведіть пальцем донизу по рядку стану, щоб відкрити панель швидких налаштувань, після чого  $H$ натисніть  $\Box$ , щоб увімкнути режим «Не турбувати».

• **Швидке вимкнення звуку**

Натисніть одночасно кнопки ввімкнення та збільшення гучності, щоб переключитися на вібросигнал або відключити мелодію дзвінків і повідомлень.

• **Мелодія дзвінка SIM1**

Натисніть, щоб обрати мелодію дзвінка для SIM1.

• **Мелодія дзвінка SIM2**

Натисніть, щоб обрати мелодію дзвінка для SIM2.

• **Стандартна мелодія сповіщень**

Натисніть, щоб встановити мелодію за замовчуванням для сповіщень.

• **Стандартна мелодія будильника**

Встановіть мелодію будильника за замовчуванням.

• **Інші звуки та сигнали**

У цьому меню можна налаштувати звук клавіш номеронабирача, звук блокування екрана, звук натискання на екран тощо.

# **9.8 Пам'ять**

Перейдіть у меню **Налаштування > Пам'ять**. Тут можна визначити стан вільної пам'яті пристрою та, за потреби, очистити її.

# **9.9 Конфіденційність**

Щоб забезпечити захист конфіденційної інформації, можна налаштувати для програм дозвіл або заборону на отримання даних про місце розташування, доступ до SMS-повідомлень, параметрів телефону тощо. Також можна налаштувати відображення паролів і вибрати дії та інформацію, які потрібно зберегти в обліковому записі Google.

# **9.10 Розташування**

У цьому меню можна налаштувати доступ різних програм до даних про місце розташування пристрою. Ви можете дозволити використовувати визначення місця розташування весь час або тільки під час використання застосунку.

# **9.11 Безпека**

• **Екран блокування**

Натисніть, щоб вибрати один із доступних типів блокування екрана: немає, провести пальцем, пароль, числовий код або графічний ключ.

• **Відбиток пальця**

Використовуйте відбиток свого пальця, щоб розблокувати екран або зробити фотографію/зняти відеоролик тощо.

Щоб активувати цю функцію, перейдіть у меню **Налаштування > Безпека > Сканер відбитків пальців**.

• **Розпізнавання обличчя**

Для розблокування пристрою можна використовувати функцію розпізнавання обличчя. Налаштуйте її відповідно до інструкції, що з'явиться на екрані.

Під час використання цієї функції переконайтеся, що ваше обличчя розташовується перед екраном телефону.

**Примітка**: перед використанням цієї функції потрібно встановити графічний ключ, цифровий код або пароль.

### • **Smart Lock**

Функція **Smart Lock** дає змогу розблоковувати пристрій без введення цифрового коду, графічного ключа або пароля за дотримання низки умов: за наявності фізичного контакту з пристроєм, у разі перебування в безпечному місці, у разі підключення надійних пристроїв. Крім того, ця функція дає змогу розблокувати пристрій за допомогою розпізнавання голосу чи обличчя. Щоб використовувати цю функцію, спочатку встановіть блокування екрана.

• **Інше**

У меню **Налаштування > Безпека** також можна налаштувати такі параметри: **Екстрена служба**, **Блокування SIM-картки**, **Закріплення вікна** тощо.

# **9.12 Облікові записи**

У цьому меню можна додавати, редагувати та видаляти облікові записи поштових служб та інших програм. Тут також можна ввімкнути або вимкнути функцію автоматичної синхронізації одразу для всіх облікових записів, або окремо налаштувати параметри синхронізації для кожного з них.

Оберіть пункт **Додати обліковий запис**, щоб додати обліковий запис для обраної програми.

# **9.13 Спеціальні можливості**

У цьому меню зібрані налаштування, призначені для людей, які можуть стикатися з певними труднощами під час використання пристрою.

# **9.14 Інтелектуальне управління**

• **Підняти для перевірки телефона**

Увімкніть , щоб при підйомі перевірити час, повідомлення та іншу інформацію.

• **Режим «У кишені»**

Раціоональне керування, коли пристрій знаходиться в кишені.

# **9.15 Цифрове благополуччя та батьківський контроль**

У цьому меню можна дізнатися, скільки часу було витрачено на телефон і на кожну окрему програму. Ви можете встановити обмеження для тривалості періоду використання телефону, щоб дотримуватися правил здорового та збалансованого способу життя.

Крім того, батьки можуть обмежити час використання пристрою своїми дітьми.

# **9.16 Google**

У цьому меню містяться налаштування сервісів Google.

# **9.17 Система**

### • **Оновлення ПЗ**

Якщо ви хочете оновити систему, натисніть **ПОШУК ОНОВЛЕНЬ** (див. "10.1 FOTA Upgrade").

• **Мови та введення**

Використовуйте меню **Мови та введення**, щоб обирати потрібну мову на своєму телефоні та налаштовувати клавіатуру Gboard. Ви також можете налаштувати голосове введення, швидкість вказывника та ін.

#### • **Жести**

У цьому меню можна налаштувати жести, що використовуються для керування пристроєм: Швидкий доступ до камери, Підняти для активації телефону, Швидке вимкнення звуку та ін.

• **Дата і час**

Використовуйте це меню для налаштування дати й часу.

#### • **Резервування**

Натисніть на перемикач  $\Box$ , щоб створити резервну копію налаштувань телефону та інших даних програм на серверах Google. У разі заміни телефону резервні копії налаштувань і даних буде встановлено на ваш новий телефон відразу після першого підключення до облікового запису Google.

• **Панель навігації**

Виберіть зручний для вас порядок розташування навігаційних клавіш.

• **Заводські налаштування**

У цьому меню можна скинути мережеві налаштування, обнулити пріоритет програм,

а також видалити всі дані з пристрою (повернутися до заводських налаштувань).

• **Кілька користувачів**

Натисніть, щоб перемкнутися між Адміністратором та Гостем.

Або щоб поділитися цим пристроєм з іншими людьми, створивши додаткових користувачів, можливо активувати пункт Додати користувача.

## • **Налаштування розробника**

У меню «Налаштування розробника» зібрані налаштування, призначені для розробників програм для ОС Android. Щоб отримати доступ до цього меню, перейдіть у меню **Налаштування > Про пристрій** і 7 разів поспіль натисніть на пункт **Номер складання**. Після цього поверніться до меню **Налаштування > Система > Додатково**, де з'явиться доступ до функції **Налаштування розробника**. Екран **Налаштування розробника** містить параметри, які є дуже корисними для створення програм Android.

## • **Нормативні документи і безпека**

Натисніть, щоб переглянути інформацію про продукт, зокрема: **Модель**, **Виробник**, **Адреса виробника**, **Код IMEI**, **Артикульний номер**, **Номер декларації Bluetooth** тощо.

# **9.18 Про пристрій**

У цьому розділі міститься наступна інформація про телефон: Назва пристрою,

 правова інформація, версія ОС Android, версія ПЗ модуля зв'язку, версія ядра, номер складання тощо. **100 ГФЕКТИВНЕ** 

# **використання пристрою ..........**

# **10.1 Оновлення програмного забезпечення (FOTA)**

Програмне забезпечення мобільного пристрою можна оновити за допомогою програми Оновлення програмного забезпечення (FOTA). Щоб отримати доступ до програми **«Оновлення програмного забезпечення»**, відкрийте список програм та оберіть пункт **Налаштування > Система > Оновлення ПЗ**.

Якщо ви хочете оновити систему, натисніть клавішу **ПЕРЕВІРИТИ НАЯВНІСТЬ ОНОВЛЕНЬ**.

Щоб уникнути помилок під час оновлення програмного забезпечення пристрою, не змінюйте місце збереження файлів (пункт меню **Місце збереження за замовчуванням**) під час завантаження та встановлення оновлення.

# **11 Аксесуари ...........................**

**У комплект постачання входять:**

- 1. Мережевий зарядний пристрій
- 2. USB-кабель
- 3. Захисна плівка для екрана телефону
- 4. Інструмент для видалення лотка SIM-картки
- 5. Буклет «Початок роботи»
- 6. Буклет «Відомості про заходи безпеки та умови гарантії»

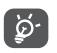

- Перелік аксесуарів залежить від країнипостачальника.
- Користуйтеся лише акумуляторами, мережевими адаптерами та аксесуарами, сумісними з цією моделлю телефону та рекомендованими компанією TCL Communication Ltd. або її філіями.

# $12$  Гарантія на пристрій.

На цей пристрій надається гарантія від виробничих дефектів, якщо в разі належного використання вони були виявлені впродовж дванадцяти (12) місяців<sup>(1)</sup> від дати придбання, вказаної в чеку.

Ця гарантія також поширюється на акумуляторні батареї (2) та аксесуари, що входять до комплекту постачання пристрою; проте для цих компонентів гарантійний термін становить шість (6) місяців (1) від дати придбання, вказаної в чеку.

У разі виявлення дефекту, що перешкоджає нормальній роботі пристрою, відразу повідомте про це постачальника та передайте йому пристрій разом із документом, який підтверджує його придбання.

Постачальник на власний розсуд замінить чи відремонтує пристрій або його компоненти, які будуть визнані такими, що містять дефекти. На відремонтований пристрій або аксесуар надається гарантія на відсутність аналогічного дефекту строком на один місяць (1). Ремонт або заміна можуть здійснюватися з використанням відновлених деталей, функціональність яких рівноцінна функціональності деталей,

(1) Гарантійний термін може різнитися залежно від країни.

(2) Термін служби акумулятора для мобільного пристрою (з урахуванням часу роботи в режимі розмови, часу очікування та загального терміну служби) залежить від умов його зберігання та експлуатації, а також від налаштувань мережі. Акумулятори вважаються витратними матеріалами та, згідно зі специфікаціями, забезпечують оптимальну якість роботи мобільного пристрою протягом перших шести місяців після придбання (приблизно 200 циклів зарядження).

що вийшли з ладу.

Ця гарантія поширюється лише на вартість деталей і робіт, та не поширюється на будь-які інші витрати.

Ця гарантія не поширюється на пошкодження чи дефекти пристрою та/або аксесуарів, що виникли внаслідок нижченаведених дій та чинників (не обмежуючись ними):

- недотримання вказівок з експлуатації або встановлення, а також недотримання технічних норм і правил щодо безпеки, чинних у країні використання;
- підключення пристроїв, не рекомендованих компанією TCL Communication Ltd<sup>.</sup>;
- внесення змін або ремонту, здійсненого персоналом, не уповноваженим компанією TCL Communication Ltd. та/або її філіями на виконання таких дій;
- внесення змін, налаштування або зміни програмного забезпечення або обладнання, особами, не уповноваженими компанією TCL Communication Ltd. на виконання таких дій;
- погана погода, потрапляння блискавки, пожежа, вологість, потрапляння рідин, харчових продуктів або хімічних речовин, завантаження файлів, аварії, корозія, вплив високої напруги, окислення тощо.

Гарантія не поширюється на пристрої, етикетки або серійні номери (IMEI) яких було видалено або виправлено.

Не існує жодних інших гарантій, ні в усній формі, ні в письмовій, крім цієї обмеженої гарантії або обов'язкової гарантії, визначеної місцевим законодавством.

У жодному разі компанія TCL Communication Ltd. та/або її філії не нестимуть відповідальності за жодні побічні або опосередковані збитки будь-якого типу, включаючи, але не обмежуючись, торгові та комерційні збитки тощо, за

умови, що відмова від відшкодування цих збитків відповідає чинному законодавству.

Законодавство деяких держав і країн не допускає наявність обмежень на побічні або опосередковані збитки чи відмов від відповідальності за них, а також обмежень на гарантії, що маються на увазі, внаслідок чого наведені вище обмеження можуть вас не стосуватися.

# **13 Можливі несправності та способи їхнього усунення ..**

Перш ніж звертатися у відділ післяпродажного обслуговування, скористайтеся такими порадами.

- Для оптимальної роботи акумуляторної батареї бажано заряджати її повністю.
- Намагайтеся не зберігати велику кількість даних на пристрої, оскільки це може знизити ефективність його роботи.
- Використовуючи програму **Оновлення програмного забезпечення**, можна оновити ПЗ на цьому мобільному пристрої. Щоб отримати доступ до цієї програми, перейдіть у меню **Налаштування > Система > Оновлення програмного забезпечення (FOTA)**. Натисніть кнопку **ПЕРЕВІРИТИ НАЯВНІСТЬ ОНОВЛЕНЬ**, і пристрій розпочне пошук нової версії програмного забезпечення. За наявності нової версії програмного забезпечення відобразиться відповідне сповіщення. Якщо ви бажаєте оновити систему, завантажте оновлення, а коли пакет оновлення буде завантажено, встановіть його. Перед пошуком оновлень необхідно ввімкнути функцію передачі даних у мобільній мережі або Wi-Fi. Якщо увімкнено опцію автоматичної перевірки наявності оновлень, у разі виявлення нової версії програмного забезпечення в області сповіщень відобразиться відповідне сповіщення. Натисніть його, щоб розпочати оновлення. Щоб уникнути помилок під час оновлення програмного забезпечення пристрою, не змінюйте місце збереження файлів (пункт меню Місце збереження за замовчуванням) під час

завантаження та встановлення оновлення.

• Функція **Відновлення заводських налаштувань** дозволяє форматувати пристрій, а програма **Mobile Upgrade** – форматувати пристрій і оновити програмне забезпечення. Перейдіть у меню **Налаштування > Система > Додатково > Заводські налаштування > Видалити всі дані (відновити заводські налаштування) > Видалити всі дані > Скинути налаштування**. Якщо пристрій вимкнуто: 1. Одночасно натисніть та утримуйте клавіші ввімкнення/ вимкнення живлення та збільшення гучності, доки не з'явиться екран початкового завантаження;

2. Оберіть українську мову, якщо вона є у наявності (для вибору використовуйте клавіші керування гучністю, для підтвердження – клавішу ввімкнення/вимкнення живлення);

3. виберіть пункт «Стерти дані» («wipe data/factory reset»); 4. виберіть пункт «Так» («Yes - delete all user data»);

5. завершивши процедуру скидання налаштувань до заводських значень, виберіть пункт «Перезавантаження» («reboot system now»). Усі персональні дані: контакти, фотографії, повідомлення, файли, завантажені програми та ігри, буде видалено. Рекомендується зберігати резервні копії даних до скидання налаштувань.

Перш ніж звертатися до служби післяпродажного обслуговування або сервісного центру, виконайте нижченаведені дії.

#### **Мій мобільний пристрій не вмикається**

- Перевірте рівень заряду акумулятора. Зарядіть його протягом принаймні 20 хвилин. Потім спробуйте увімкнути пристрій ще раз.
- Якщо під час увімкнення пристрою починає безперервно відтворюватися анімація ввімкнення/вимкнення, через що

неможливо отримати доступ до інтерфейсу користувача, натисніть і утримуйте **клавішу зменшення гучності**, щоб завантажити телефон у безпечному режимі. Це дозволить уникнути проблем із завантаженням ОС, спричинених використанням сторонніх програм.

• Якщо пристрій усе рівно не вмикається, виконайте скидання налаштувань пристрою. Для цього одночасно натисніть **клавішу ввімкнення** та **клавішу збільшення гучності** і втримуйте їх, доки не з'явиться початковий екран. Використовуйте **клавіші керування гучністю** для вибору і **клавішу ввімкнення** для підтвердження. Використовуйте **клавіші керування гучністю** для вибору і **клавішу ввімкнення** для підтвердження.

**Мобільний пристрій не реагує на жодні дії з ним протягом декількох хвилин**

- Перезавантажте ваш пристрій. Щоб це зробити, натисніть і утримуйте **клавішу ввімкнення/вимкнення живлення**, доки не з'явиться початковий екран.
- Виконайте скидання налаштувань або оновіть ПЗ пристрою за допомогою програми **Mobile Upgrade**.

#### **Мій мобільний пристрій раптово вимикається**

- Упевніться, що екран пристрою заблоковано. Переконайтеся, що **клавішу ввімкнення/вимкнення живлення** не було випадково натиснуто.
- Перевірте рівень заряду акумуляторної батареї.
- Відновіть заводські налаштування або оновіть ПЗ пристрою за допомогою програми **Оновлення програмного забезпечення (FOTA)** або **Mobile Upgrade**.

#### **Мобільний пристрій не заряджається належним чином**

• Переконайтеся, що використовується мережевий адаптер

## **Alcatel**.

- Перевірте, чи не розряджено акумуляторну батарею повністю. Якщо вона лишалася розрядженою довгий час, індикатор зарядження з'явиться не раніше, ніж через 20 хв. після початку заряджання.
- Переконайтеся, що заряджання пристрою здійснюється за звичайних умов (при температурі від 0 до +40 °C).
- Якщо ви перебуваєте за кордоном, перевірте сумісність вхідної напруги.

## **Мобільний пристрій не підключається до мережі або на його екрані відображається повідомлення «Мережа недоступна»**

- Спробуйте підключитися до мережі в іншому місці.
- Зверніться до оператора зв'язку за відомостями щодо зони покриття.
- Зверніться до оператора зв'язку за відомостями щодо активності вашої SIM-карти.
- Спробуйте підключитися до мережі пізніше (можливо, у даний момент вона перевантажена).

## **Не вдається підключитися до Інтернету за допомогою мобільного пристрою**

- Переконайтеся, що послуга доступу до Інтернету підтримується вашою SIM-картою.
- Перевірте налаштування підключення до Інтернету.
- Переконайтеся, що ви перебуваєте в зоні покриття мережі.
- Спробуйте підключитися пізніше або в іншому місці.

#### **Помилка SIM-карти**

- Перевірте, чи правильно встановлено SIM-карту.
- Перевірте, чи не пошкоджено та чи не подряпано мікросхему SIM-карти.

• Переконайтеся в доступності послуг зв'язку для SIMкарти.

#### **Не вдається здійснити вихідний виклик**

- Перевірте правильність набраного номеру та натисніть на екрані клавішу **Виклик**.
- У разі здійснення міжнародного виклику перевірте код країни та міста.
- Переконайтеся, що пристрій підключено до мережі, а також що мережа доступна та не перевантажена.
- Перегляньте умови договору, укладеного з оператором зв'язку (залишок на рахунку, активність SIM-карти тощо).
- Перевірте, чи не заблоковано вихідні виклики.
- Перевірте, чи не ввімкнено режим «У літаку».

## **Не вдається відповісти на вхідний виклик**

- Переконайтеся, що пристрій увімкнено, підключено до мережі, а також що мережа доступна та не перевантажена.
- Перегляньте умови договору, укладеного з оператором зв'язку (залишок на рахунку, активність SIM-карти тощо).
- Перевірте, чи не переадресовуються вхідні виклики.
- Перевірте, чи не заблоковано вхідні виклики.
- Перевірте, чи не ввімкнено режим «У літаку».

**Під час надходження вхідного виклику на екрані не відображається ім'я/номер абонента, який здійснює виклик**

- Перевірте, чи підключено для вашого пристрою послугу «Визначник номера».
- У вашого співрозмовника може бути увімкнена послуга приховання номера.

#### **Не вдається знайти контакти**

- Перевірте, чи не пошколжено SIM-карту.
- Перевірте, чи правильно встановлено SIM-карту.
- Імпортуйте всі контакти, збережені на SIM-карті, у пристрій.

### **Погана якість голосового зв'язку**

- Гучність можна регулювати під час виклику за допомогою **клавіш регулювання гучності**.
- Перевірте потужність сигналу. Перейдіть у місце с більш високим рівнем сигналу.
- Переконайтеся, що мікрофон і динамік пристрою не забруднені.

## **Не вдається отримати доступ до функцій, описаних у цьому посібнику**

- Перевірте, чи включено ці функції у договір, укладений з оператором зв'язку.
- Переконайтеся, що для їх використання не потрібні аксесуари **Alcatel**.

## **Не набирається номер телефону в разі його вибору у розділі Контакти**

- Перевірте правильність записаного номеру телефону.
- У разі здійснення міжнародного виклику перевірте правильність коду країни.

## **Не вдається додати новий контакт**

• Перевірте, чи не заповнена SIM-карта. Видаліть декілька контактів або збережіть контакти в пам'яті пристрою.

## **Абоненти не можуть залишати для мене повідомлення голосової пошти**

• Зверніться до свого оператора зв'язку, щоб дізнатися про

доступність цієї послуги.

## **Немає доступу до голосової пошти**

- Перевірте правильність номера голосової пошти вашого оператора зв'язку в меню **Телефон > Налаштування > Налаштування виклику > Голосова пошта > Номер голосової пошти**.
- Повторіть спробу пізніше: можливо, в даний момент систему перевантажено.

## **Не вдається надіслати або отримати MMS-повідомлення**

- Перевірте, чи є в пам'яті пристрої вільне місце, оскільки вона може бути заповнена.
- Зверніться до свого оператора зв'язку, щоб дізнатися про доступність цієї послуги, і перевірте налаштування MMSповідомлень.
- Зверніться до свого оператора зв'язку, щоб перевірити правильність профілю MMS.
- У цей момент сервер може бути перевантажений. Повторіть спробу пізніше.

## **SIM-карту заблоковано за допомогою PIN-коду**

• Зверніться до оператора зв'язку за відомостями щодо PUK-коду (персональний код розблокування).

## **Не вдається підключити пристрій до комп'ютера**

- Переконайтеся, що USB-порт, до якого підключено пристрій, справний. Спробуйте підключити пристрій до іншого USB-порту, якщо ви маєте сумніви щодо справності наявного USB-порту.
- Упевніться, що драйвери USB встановлено належним чином.
- Якщо ви використовуєте ПК під управлінням Windows,

переконайтеся, що він підтримує режим підключення MTP/PTP. Якщо ви використовуєте ПК із Mac OS, переконайтеся, що на ПК встановлено і підтримується програма Android File Transfer. Див. детальні відомості за адресою: www.android.com/filetransfer/.

### **Не вдається завантажити нові файли**

- Перевірте, чи є в пам'яті пристрою вільне місце.
- Виберіть картку пам'яті microSD як накопичувач для завантажених файлів.
- Перегляньте умови договору, укладеного з оператором зв'язку.

#### **Інші користувачі не можуть підключитися до пристрою за допомогою Bluetooth**

- Перевірте, чи ввімкнено функцію Bluetooth, а також, чи встановлено опцію видимості вашого пристрою для інших пристроїв.
- Переконайтеся, що обидва пристрої перебувають у зоні дії Bluetooth.

## **Подовження часу роботи від акумулятора**

- Дотримуйтеся рекомендацій щодо повного зарядження акумуляторної батареї (щонайменше 150 хвилин).
- Після часткового зарядження показники індикатора зарядження можуть бути неправильними. Зачекайте приблизно 20 хв. після завершення зарядження, щоб побачити справжній рівень заряду акумуляторної батареї.
- Відрегулюйте рівень яскравості екрана відповідно до потреби.
- Збільшіть інтервал автоматичної перевірки електронної пошти.
- Оновлюйте новини та прогноз погоди вручну або збільшіть

інтервал автоматичного оновлення.

- Закривайте програми, які працюють у фоновому режимі, якщо вони не використовуються протягом тривалого часу.
- Вимикайте функції Bluetooth, Wi-Fi і GPS, якщо вони не використовуються.

**Пристрій нагрівається внаслідок тривалих розмов, тривалої гри, використання Інтернету та роботи інших програм.**

• Таке нагрівання є нормальним, його спричиняє підвищене навантаження на процесор. Коли виконання наведених вище дій буде завершено, пристрій охолоне до звичайної температури.

**Після скидання налаштувань до початкових значень пристрій запитує дані облікового запису Google. Неможливо використовувати пристрій без введення таких даних.**

- Після скидання налаштувань до початкових значень необхідно ввести дані облікового запису Google, який використовувався на цьому пристрої до скидання налаштувань. Не зробивши цього, ви не зможете скористатися пристроєм.
- Якщо ви не пам'ятаєте дані свого облікового запису Google, виконайте процедуру відновлення облікового запису.
- Якщо вам не вдасться скинути пароль (код, ключ), зверніться до авторизованого сервісного центру Alcatel, проте пам'ятайте, що таке звернення не буде визнано гарантійним випадком.

**Пристрій вимагає пароль (код, ключ), який я не пам'ятаю або не знаю, через те що пристрій раніше використовувався іншої особою і я не можу отримати цей пароль (код, ключ) від попереднього власника.**

- Пароль/код/ключ запитується, якщо користувач увімкнув на цьому пристрої одну з функцій безпеки. Для скидання пароля/коду/ключа ви можете спробувати виконати скидання налаштувань пристрою.
- Якщо це не вдасться зробити, зверніться до авторизованого сервісного центру Alcatel, але пам'ятаєте, що таке звернення не вважатиметься гарантійним випадком.

# **14 Технічні характеристики**

**Чипсет:**

sc9863A

**ОС:**

Android Q

**Пам'ять:**

2 ГБ ПЗП + 32 ГБ ОЗП

**Розміри:**

159,16 x 75,2 x 8,65 мм

**Вага:**

175 г

**Екран:**

HD+ (720 x 1520 пікселів); 19:9

**Мережа:**

GSM 850/900/1800/1900

UMTS: B1/2/5/8 (2100/1900/850/900)

LTE: B1/3/7/8/20/28(full)/38/40/41(120M)

(Частота й швидкість передавання даних залежать від параметрів вашого оператора зв'язку).

- Wi-Fi 802.11b/g/n
- $\bullet$  3.5 мм аудіороз'єм
- Мікро-USB

#### **Камера:**

- Задня камера: 13 Мп, автоматичний фокус + 2 Мп, фіксований фокус
- Передня камера: 5 Мп, фіксований фокус

## **Підтримувані формати аудіо:**

MP3, AAC, AMR, AMR WB, PCM/ADPCM, Opus, Flac, Vorbis, MID, AAC LC, HE-AACv1, HE-AACv2

**Акумуляторна батарея(1):**

Ємність: 4000 мА\*г

**Слоти розширення:**

Слот для карт пам'яті microSD™

**Примітка:** технічні характеристики можуть бути змінені без завчасного попередження.

**GPS:**

GPS із підтримкою A-GPS та ГЛОНАСС **Підключення:**

• Bluetooth BT 4.2

(1) Оригінальна акумуляторна батарея пройшла ретельну перевірку для підтвердження її експлуатаційної безпеки; вона повністю відповідає вимогам міжнародних стандартів. Використання неоригінальних батарей може призвести до виникнення небезпечних ситуацій.

# **15 Умови експлуатації..........**

# **15.1 Транспортування**

Транспортування абонентських терміналів має здійснюватися:

- $\bullet$  залізничним транспортом у критих вагонах:
- автомобільним транспортом у критих машинах;
- літакам у герметичних відсіках.

Після транспортування в упаковці вироби мають зберігати працездатність і заявлені робочі параметри.

# **15.2 Умови зберігання**

Зберігати за температури від 0 °C до +45 °C.

Уникати потрапляння прямих сонячних променів і вологи.

# **15.3 Маркування**

Маркування наноситься на упаковку та задню кришку виробу й містить, зокрема, найменування моделі, код IMEI, назву виробника та інформацію про дату виготовлення у форматі CKZ, де:

- C День виготовлення, C 12 число;
- K Місяць виготовлення, K липень;
- Z Рік виготовлення, Z 2016 рік.

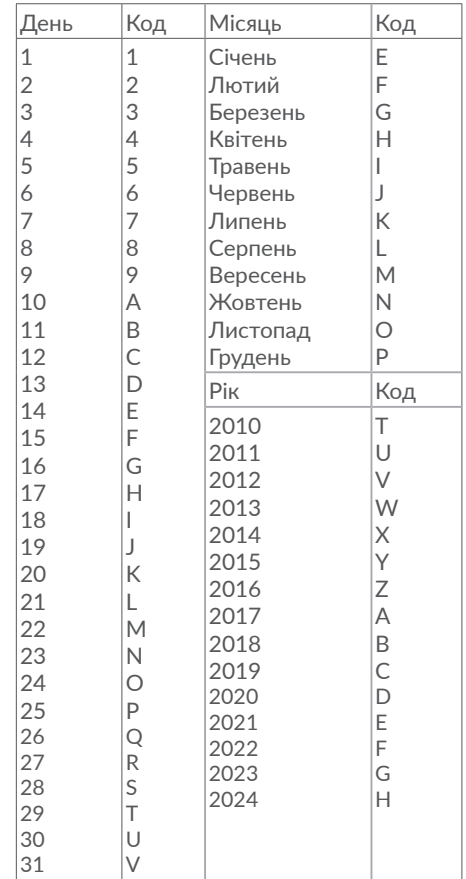

# **15.4 Правила утилізації**

Після завершення терміну службу термінала всі його компоненти потрібно відправити на перероблення. Утилізацію пакування та інструкції з експлуатації необхідно здійснювати, дотримуючись місцевих норм. Самі термінали, як і всі електричні вироби, утилізуються окремо.

Не знищуйте термінали разом із несортованими міськими відходами!

> **Alcatel** – товарний знак компанії Nokia, який використовується згідно з ліцензією, наданою компанії TCL Communication Ltd. Усі права захищено. © 2020 р. TCL Communication Ltd. Компанія TCL Communication Ltd. залишає за собою право змінювати матеріали або технічні характеристики продуктів без завчасного попередження.

> Усі мелодії, вбудовані у цей пристрій, створив та змікшував гурт NU TROPIC (Amar Kabouche).